# **DISEÑO E IMPLEMENTACIÓN DE SISTEMA SCADA PARA EL MONITOREO DE UNA PLANTA DE TRATAMIENTO DE AGUAS RESIDUALES**

### **ALEXANDER RINCON CARDONA ANDRES JULIAN RENDON OSORIO**

**UNIVERSIDAD TECNOLOGICA DE PEREIRA INGENIERIA MECATRONICA, FACULTAD DE TECNOLOGIAS PEREIRA MAYO DE 2016**

# **DISEÑO E IMPLEMENTACIÓN DE SISTEMA SCADA PARA EL MONITOREO DE UNA PLANTA DE TRATAMIENTO DE AGUAS RESIDUALES**

**ALEXANDER RINCON CARDONA 4513296 ANDRES JULIAN RENDON OSORIO 1087551544**

**Trabajo de grado Presentado como requisito para obtener el título de: Ingeniero en Mecatrónica**

**Profesor McS. William Prado Martínez**

**UNIVERSIDAD TECNOLOGICA DE PEREIRA INGENIERIA MECATRONICA, FACULTAD DE TECNOLOGIAS PEREIRA MAYO DE 2016**

Nota de aceptación:

Firma del presidente del jurado

Firma del jurado

Firma del jurado

#### **Dedicatoria**

#### **A Dios.**

Por prestarnos la vida, por darnos la sabiduría y la paciencia para salir a delante.

#### **A nuestras familias.**

Por ayudarnos a afrontar cada uno de los retos encontrados durante este proceso y alentarnos siempre a salir adelante y nunca desfallecer.

#### **A nuestros Maestros**

Por compartir todo su conocimiento, por su persistencia y hacernos crecer como profesionales.

#### **CONTENIDO**

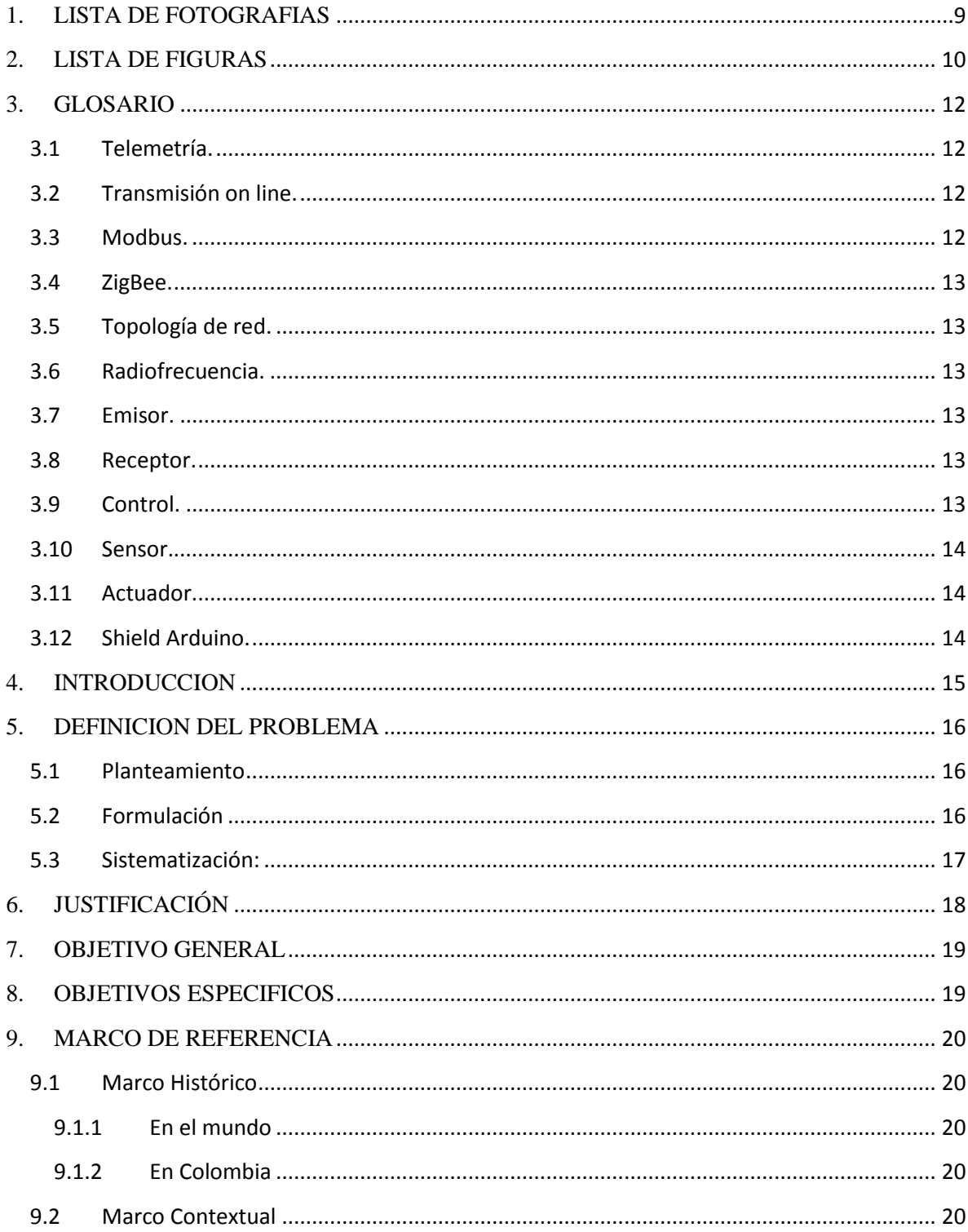

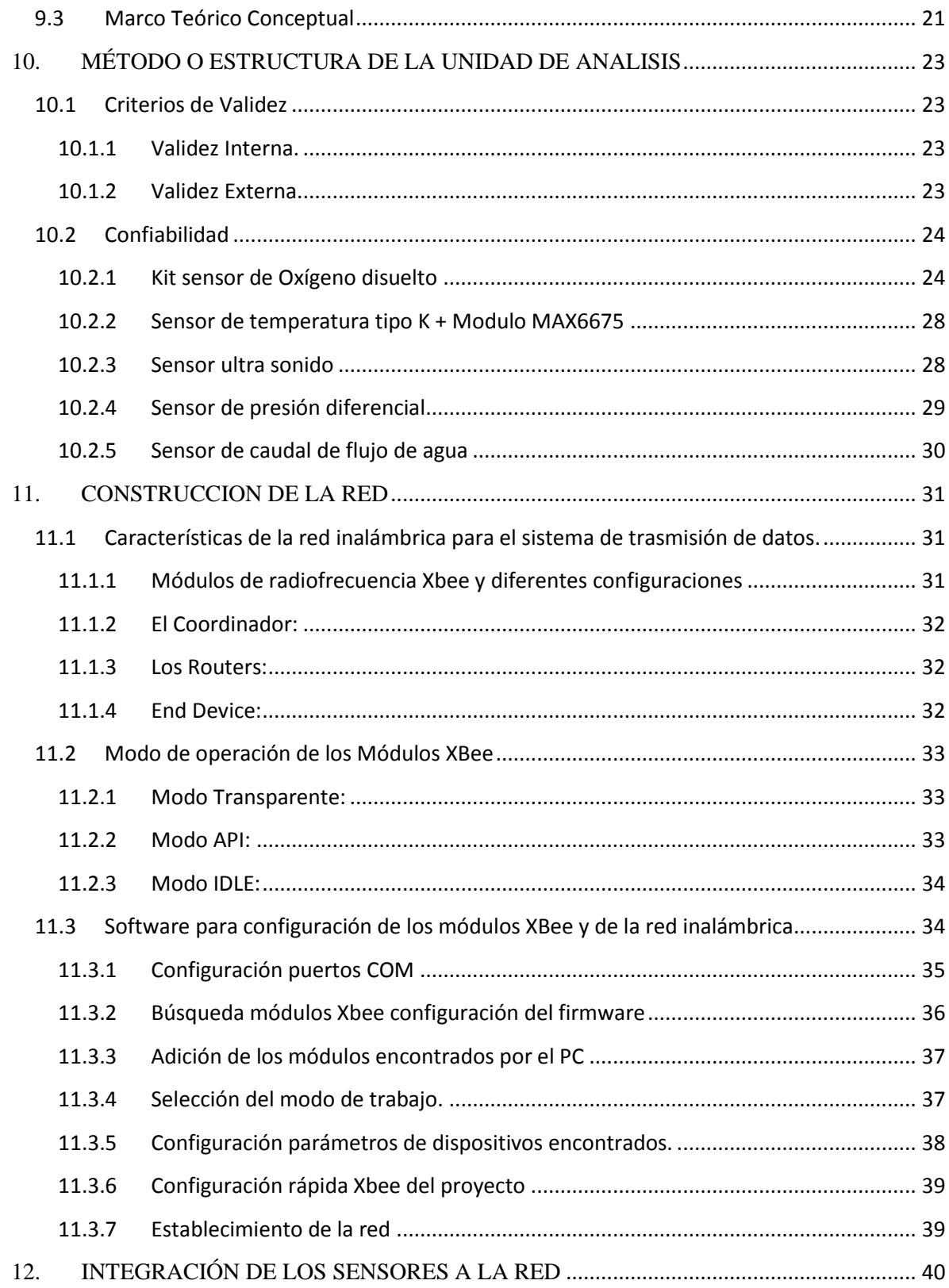

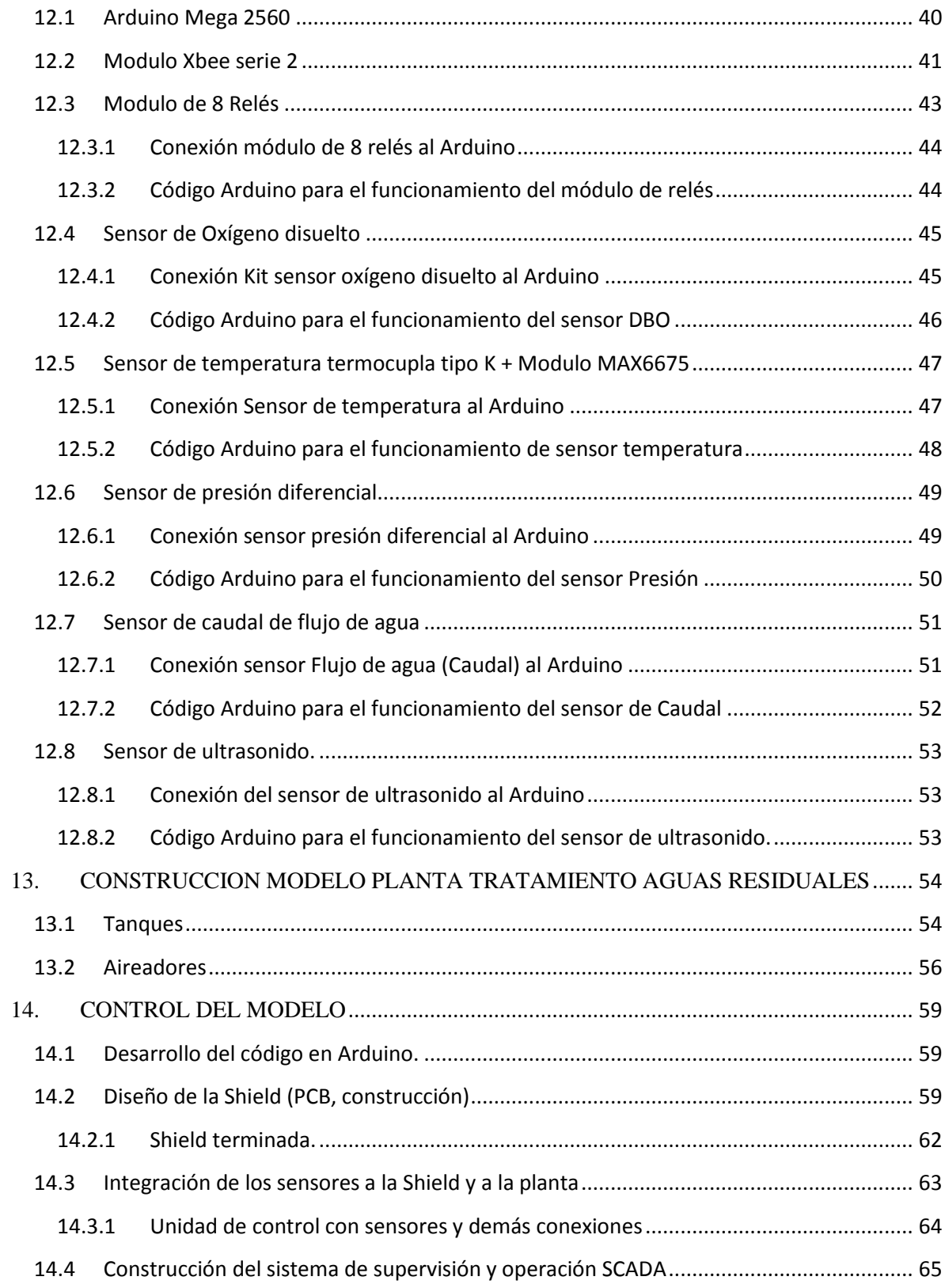

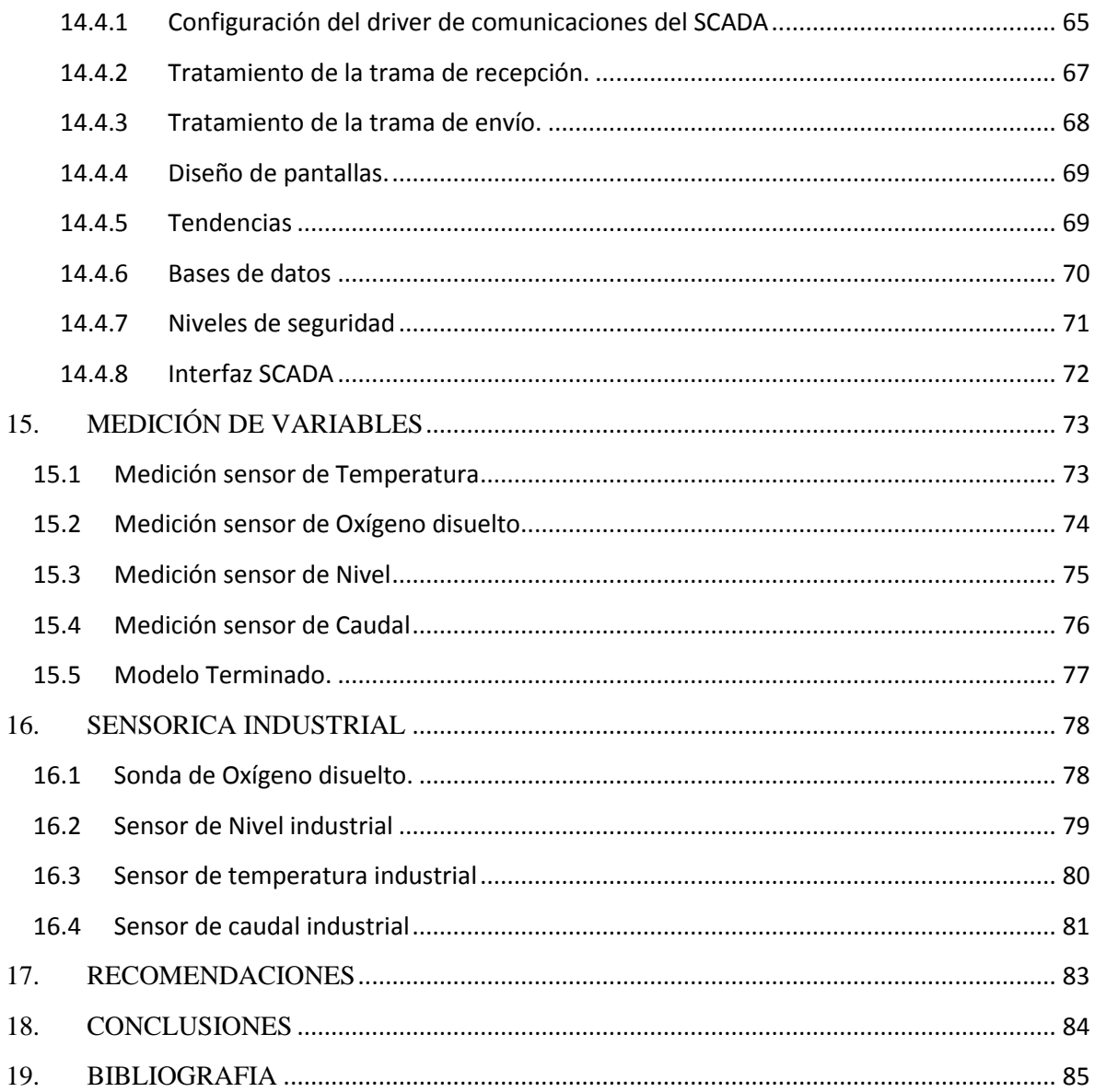

# 1. LISTA DE FOTOGRAFIAS

<span id="page-8-0"></span>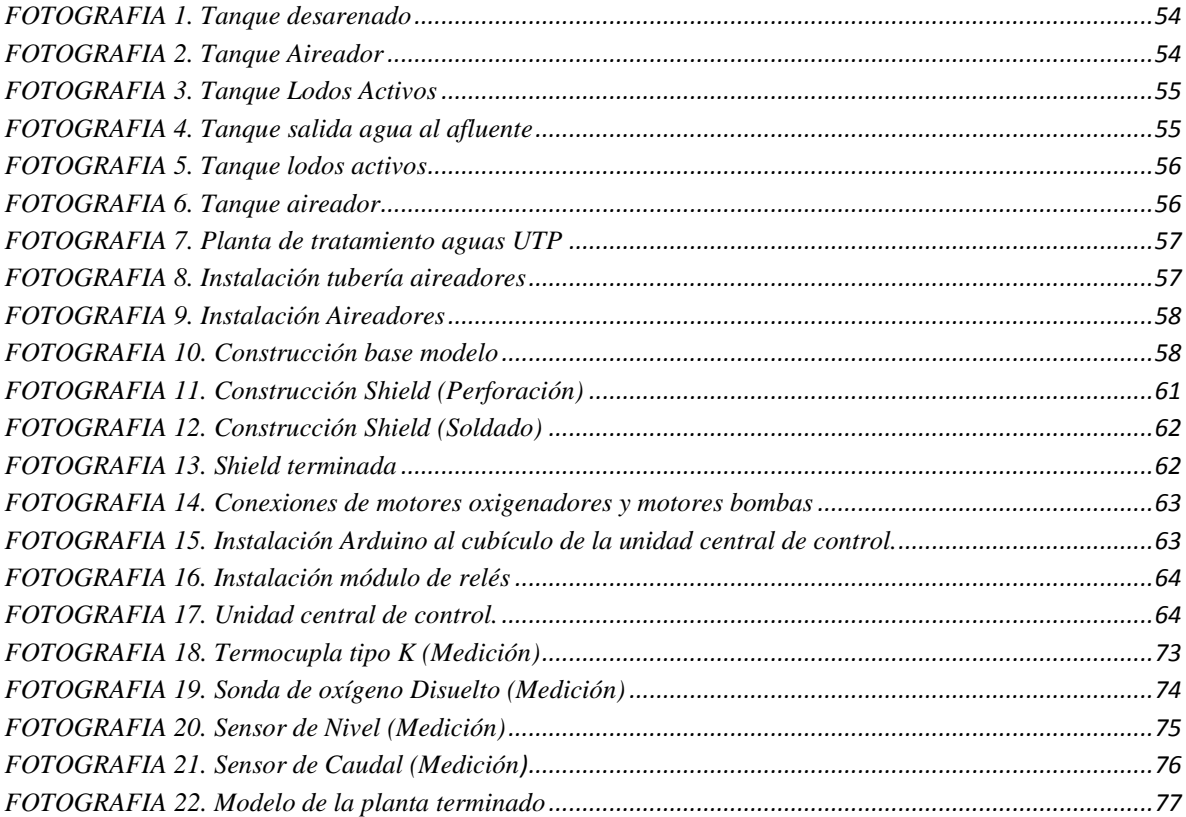

# **2. LISTA DE FIGURAS**

<span id="page-9-0"></span>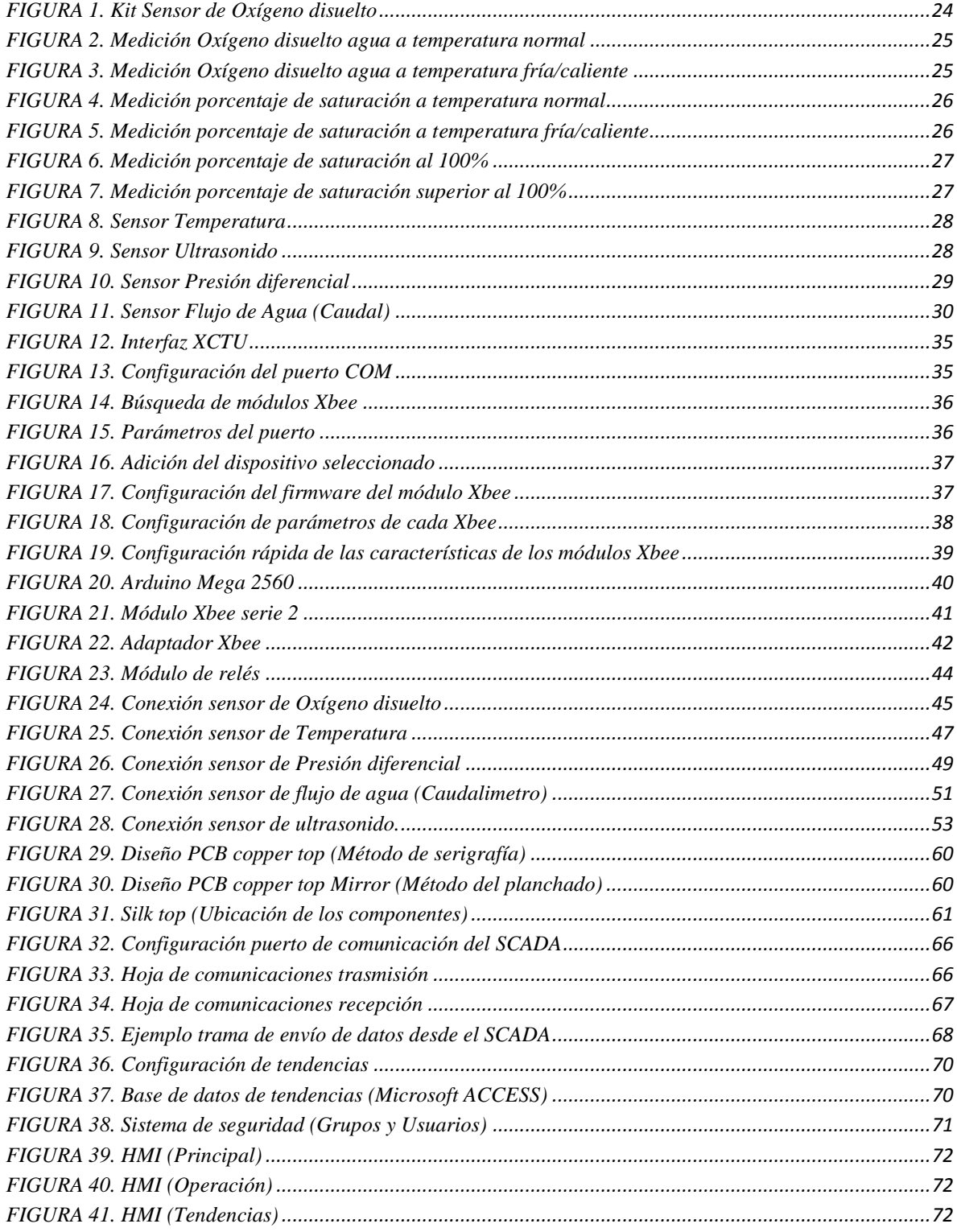

Página **10** de **86**

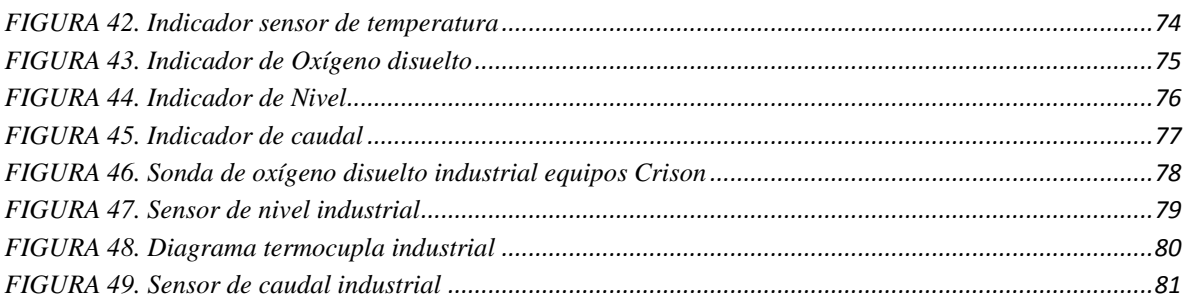

# **3. GLOSARIO**

### <span id="page-11-1"></span><span id="page-11-0"></span>**3.1 Telemetría.**

Es una tecnología que permite la medición remota de magnitudes físicas y el posterior envío de la información hacia el operador del sistema. La palabra telemetría procede de las palabras griegas τῆlε (tele), que quiere decir a distancia, y la palabra μετρον (metrón), que quiere decir medida. El envío de información hacia el operador en un sistema de telemetría se realiza típicamente mediante comunicación inalámbrica, aunque también se puede realizar por otros medios (teléfono, redes de ordenadores, enlace de fibra óptica, etcétera). Los sistemas de telemetría reciben las instrucciones y los datos necesarios para operar desde el Centro de Control.

### <span id="page-11-2"></span>**3.2 Transmisión on line.**

Utilizado en el sector de las telecomunicaciones, un dispositivo online es aquel que está asociado a un sistema más grande bajo su control directo. Esto quiere decir que el dispositivo se encuentra disponible para el sistema sin la necesidad de la intervención humana

### <span id="page-11-3"></span>**3.3 Modbus.**

Protocolo de comunicaciones situado en el nivel 7 del Modelo OSI, basado en la arquitectura maestro/esclavo o cliente/servidor, diseñado en 1979 por Modicon para su gama de controladores lógicos programables (PLCs). Convertido en un protocolo de comunicaciones estándar de facto en la industria, es el que goza de mayor disponibilidad para la conexión de dispositivos electrónicos industriales. Las razones por las cuales el uso de Modbus es superior a otros protocolos de comunicaciones son:

- **1.** Es público(abierto)
- **2.** Su implementación es fácil y requiere poco desarrollo
- **3.** Maneja bloques de datos sin suponer restricciones

### <span id="page-12-0"></span>**3.4 ZigBee.**

Es el nombre de la especificación de un conjunto de protocolos de alto nivel de comunicación inalámbrica para su utilización con radiodifusión digital de bajo consumo, basada en el estándar IEEE 802.15.4 de redes inalámbricas de área personal (wireless personal area network, WPAN)

# <span id="page-12-1"></span>**3.5 Topología de red.**

La topología de una red es el arreglo físico o lógico en el cual los dispositivos o nodos de una red (computadores, impresoras, servidores, switches, enrutadores, etc.) Se interconectan entre sí sobre un medio de comunicación. Las topologías de red básicas son (estrella, árbol y malla).

### <span id="page-12-2"></span>**3.6 Radiofrecuencia.**

También denominado espectro de radiofrecuencia o RF, se aplica a la porción menos energética de espectro electromagnético, situada entre unos 3Hz y unos 300 GHz.

# <span id="page-12-3"></span>**3.7 Emisor.**

Es aquel objeto que codifica un mensaje y lo transmite por medio de un canal o medio hasta un receptor.

# <span id="page-12-4"></span>**3.8 Receptor.**

Es aquel encargado de recibir una señal o código emitido por un transmisor o emisor.

# <span id="page-12-5"></span>**3.9 Control.**

Es tener bajo supervisión una variable de un determinado proceso, la cual al final arroja un resultado, dicho resultado llega a un controlador y compara el resultado obtenido al final del proceso con un valor predeterminado y así lograr corregir el margen de error al final del proceso.

#### <span id="page-13-0"></span>**3.10 Sensor.**

Es un dispositivo capaz de medir magnitudes físicas o químicas, llamadas variables de instrumentación, y transformarlas en variables eléctricas. Las variables de instrumentación pueden ser por ejemplo: temperatura, intensidad, luminosa, distancia, aceleración, inclinación, desplazamiento, presión, fuerza, torsión, humedad, ph, etc.

#### <span id="page-13-1"></span>**3.11 Actuador.**

Se denominan actuadores aquellos elementos que pueden provocar un efecto sobre un proceso automatizado, el actuador recibe la orden de un controlador y da una salida necesaria para activar a un elemento final de control como lo son motores, lámparas o válvulas.

#### <span id="page-13-2"></span>**3.12 Shield Arduino.**

Un shield es una placa impresa que se pueden conectar en la parte superior de la placa Arduino para ampliar sus capacidades, es posible apilar varias shields, las shields suelen ser diseños bastante simples y en general de código abierto, el diseño suele ser publicado libremente.

# **4. INTRODUCCION**

<span id="page-14-0"></span>En la actualidad la preservación del medio ambiente es un tema que se ha vuelto de vital importancia a nivel mundial, debido a los elevados índices de contaminación preocupan a los expertos, obligando a las personas a tomar conciencia del daño que se le está ocasionando al planeta, es por esto que se decide abordar el tema de plantas de tratamiento de aguas residuales y pensando en una opción que permita optimizar el proceso de limpieza de dichas aguas se decide comenzar una investigación enfocada al monitoreo y control constante sobre la plantas.

La comunicación entre dos o más dispositivos ha tenido diversos inconvenientes a través de los tiempos, ya que por razones como la topología del terreno, la distancia, perdidas de información por efectos como la impedancia, y algunos animales que pueden ocasionar cortes en el cableado, dificultan el proceso normal, trayendo como consecuencia problemas en las acciones de monitoreo y de control.

Durante esta investigación se buscara información acerca de las distintas maneras de comunicar dispositivos de forma inalámbrica, buscando reducir los problemas ya mencionados, para posteriormente entrar a evaluar los distintos tipos y ver la viabilidad de la implementación de alguno de estos, teniendo en cuenta factores como costos, fácil manejo, fácil consecución, confiabilidad en la transmisión, entre otros.

Este trabajo sirve como base para futuras investigaciones e implementaciones del modelo para socializar mejores propuestas.

En la parte de control de este modelo se propone un sistema embebido utilizando la plataforma Arduino, en la cual se encontrara todo el sistema operativo y los diferentes códigos para el correcto funcionamiento.

En el desarrollo del proyecto se llevaran a cabo los siguientes pasos.

- Construcción de la red inalámbrica que se va a utilizar para la transmisión de datos.
- Integración de la sensórica a la red inalámbrica.
- Construcción de un SCADA para la supervisión del sistema.
- Pruebas de funcionamiento del sistema.

### **5. DEFINICION DEL PROBLEMA**

<span id="page-15-0"></span>El proceso de tratamiento de aguas residuales y aguas lluvias de la Universidad Tecnológica de Pereira consiste en transportar estas aguas hasta la planta de tratamiento y filtrarlas por un control de excesos (desarenador) cuya función es remover las partículas de cierto tamaño más pesadas que el agua. A continuación se deposita el agua en dos tanques de tratamiento y es sometida a un tratamiento aerobio por medio de inyección ejecutado por un compresor de aire. La no ejecución eficiente del tratamiento de aguas residuales incurre en sanciones pecuniarias a la Universidad Tecnológica de Pereira por las entidades responsables, además de contribuir con el deterioro del medio ambiente.

#### <span id="page-15-1"></span>**5.1 Planteamiento**

El proceso de tratamiento de aguas residuales de la Universidad Tecnológica de Pereira presenta deficiencias en la toma de medias de caudal (Q) y pH al realizarse manualmente (OFFLINE) y se desconoce los niveles de oxígeno del agua, lo que conlleva a implementar controles manuales aleatorios sin un parámetro determinado de encendido y apagado del compresor de aire. Para incrementar y optimizar el desempeño de este proceso*,* se investigarán las técnicas de automatización y control que se pueden aplicar.

#### <span id="page-15-2"></span>**5.2 Formulación**

¿Es posible controlar y supervisar en tiempo real el sistema de tratamiento de aguas residuales de la Universidad Tecnología de Pereira?

### <span id="page-16-0"></span>**5.3 Sistematización:**

- ¿Se puede seleccionar y adecuar la sensórica disponible en el mercado?
- ¿Es posible Integrar la sensórica a una red inalámbrica por medio de módulos Xbee?
- ¿Es posible Integrar la red inalámbrica a un sistema de SCADA a través de protocolos de comunicaciones?
- ¿Se pueden adecuar el sistema SCADA para obtener datos en tiempo real con el objetivo de controlar el sistema?
- ¿Se puede desarrollar un modelo a escala del proceso de tratamiento de aguas residuales?

# **6. JUSTIFICACIÓN**

<span id="page-17-0"></span>El tratamiento de aguas es el conjunto de operaciones unitarias de tipo físico, químico o biológico cuya finalidad es la eliminación o reducción de la contaminación o las características no deseables de las aguas, bien sean naturales, de abastecimiento, de proceso o residuales.

La finalidad de estas operaciones es obtener unas aguas con las características adecuadas al uso que se les vaya a dar, por lo que la combinación y naturaleza exacta de los procesos varía en función tanto de las propiedades de las aguas de partida como de su destino final.

Debido a que las mayores exigencias en lo referente a la calidad del agua se centran en su aplicación para el consumo humano y animal estos se organizan con frecuencia en tratamientos de potabilización y tratamientos de depuración de aguas residuales, aunque ambos comparten muchas operaciones. (Diseprosa)

Para desarrollar un tratamiento adecuado de aguas residuales se deben integrar las nuevas tecnologías de la informática, telecomunicaciones, sistemas de automatización y control, para permitir la adquisición de datos en tiempo real de los parámetros a medir, establecer datos históricos, tendencias y valores críticos, así poder actuar sobre los parámetros de entrada del sistema. La ingeniera Mecatrónica permite integrar todos estos campos tecnológicos y aplicarlos en la optimización de este proceso.

La Universidad Tecnológica de Pereira no se puede mantener al margen de estas tecnologías, al ser una institución reconocida nacionalmente, debe estar a la vanguardia en los adelantos tecnológicos y erigirse como ejemplo de protección de los recursos ambientales. Además, la Universidad Tecnológica de Pereira no debe incurrir en faltas con las leyes que rigen el medio ambiente por la no implementación de estos controles.

### **7. OBJETIVO GENERAL**

<span id="page-18-1"></span><span id="page-18-0"></span>Diseño y Construcción de un modelo de sistema SCADA para planta de tratamiento de aguas residuales de la Universidad Tecnológica de Pereira, implementando y optimizando los recursos disponibles y controlar el sistema fundamentado con las mediciones ONLINE.

### **8. OBJETIVOS ESPECIFICOS**

- Seleccionar y adecuar la sensórica disponible en el mercado.
- Integrar la sensórica a una red inalámbrica por medio de módulos Xbee.
- Integrar la red inalámbrica a un sistema SCADA a través de protocolos de comunicación.
- Adecuar el sistema SCADA para obtener datos en tiempo real con el objetivo de controlar del sistema con los datos
- Construir un modelo a escala del proceso de tratamiento de aguas residuales.

### **9. MARCO DE REFERENCIA**

### <span id="page-19-1"></span><span id="page-19-0"></span>**9.1 Marco Histórico**

### <span id="page-19-2"></span>**9.1.1 En el mundo**

En 1936 la ciudad de Howell, Estados Unidos, construyó la primera planta de tratamiento de aguas residuales. Esta planta tiene una capacidad de tratamiento de 500.000 galones procesado tratamiento por día. El costo inicial de la planta fue de USD 65,000.00. La planta se actualizó en 1960 para el tratamiento de hasta 1,25 millones de galones de aguas residuales por día. Esta expansión prevista de la planta con decantación primaria, tratamiento secundario de lodos activados, la cloración, la digestión de lodos y lechos de secado de lodos. [1]

### <span id="page-19-3"></span>**9.1.2 En Colombia**

Primera gran planta de tipo secundario en Colombia, localizada en el municipio de Itagüí, departamento de Antioquia, entró en operación en su primera fase en mayo del año 2000, con capacidad instalada de 1.8 m3/s, hoy se tratan del orden de 1.3 m3/s. Esta planta está concebida, con sus futuras expansiones, parar tratar un caudal máximo de 4.8 m3/s. Allí se trata aproximadamente el 20% de las aguas residuales generadas en el sur del área metropolitana del Valle de Aburrá, provenientes de los municipios de Sabaneta, Envigado Itagüí y La Estrella, y en un futuro Caldas. Dicha Planta tuvo un valor total para su construcción y puesta en operación por valor aproximado de USD\$ 130 millones de dólares y también fue financiada con un crédito otorgado por el Banco Interamericano de Desarrollo, BID. [2]

### <span id="page-19-4"></span>**9.2 Marco Contextual**

Pereira, Risaralda, Universidad Tecnológica de Pereira Facultad de Tecnologías. Ingeniera Mecatrónica.

### <span id="page-20-0"></span>**9.3 Marco Teórico Conceptual**

- Los autómatas programables industriales (API) nacieron como solución al control de circuitos de automatización. Por lo tanto se puede decir que un API no es más que un aparato electrónico que sustituye los circuitos auxiliares o de mando de los sistemas automáticos. A él se conectan los captadores (finales de carrera, pulsadores…) por una parte, y los actuadores (bobinas de contactores, lámparas…) por otra. [3]
- Los buses de campo son los interlocutores entre los dispositivos en contacto directo con el sistema, sensores y actuadores, y los esquemas de control y gestión de un sistema de fabricación integrado, por medio de comunicaciones industriales. La mayoría de estos buses de campos son controlados por autómatas programables (A.P.), que mediante una tarjeta de expansión permiten la interconexión con múltiples dispositivos desde un simple sensor de temperatura hasta una cadena de producción completa, pasando por dispositivos como variadores de frecuencia que controlan motores, entre otros.
- Las redes industriales como elemento de comunicación entre ordenadores y controladores permiten el control distribuido de los sistemas de automatización. En entornos industriales es frecuente su uso en la coordinación de las células de robótica y control numérico con el resto del sistema de la planta.
- El SCADA es un sistema informático para recopilar y analizar [en tiempo real](http://www.webopedia.com/TERM/R/real_time.html)  [los](http://www.webopedia.com/TERM/R/real_time.html) datos. Los sistemas SCADA se utilizan para monitorear y controlar una planta o equipo en industrias como las telecomunicaciones, el agua y el control de los residuos, la energía, el petróleo y refinación de gas y transporte. Un sistema SCADA recopila información, tal como donde una fuga en una tubería se ha producido, transfiere la información a un sitio central, alertar a la estación de origen de que la fuga se ha producido, la realización de análisis y de control necesarias, tales como determinar si la fuga es crítico, y la visualización de la información de una manera lógica y organizada. Sistemas SCADA puede ser relativamente simple, tal como uno que supervisa las condiciones ambientales de un pequeño edificio de oficinas o complejos increíblemente, tales como un sistema que controla toda la actividad en una planta de energía nuclear o la actividad de un sistema de agua municipal. [4]

 Cuando se habla de Redes, más precisamente de conexiones de Redes de Área Local (LAN, por sus siglas en inglés) aparece el término que es conocido como Ethernet, siendo un estándar de redes que emplea el método CSMA/CD (Acceso Múltiple por Detección de Portadora con Detector de Colisiones) que mejora notoriamente el rendimiento de dicha conectividad.

Se trata de un estándar que define no solo las características de los Cables que deben utilizarse para establecer una conexión de Red, sino también todo lo relativo a los niveles Físicos de dicha conectividad, además de brindar los formatos necesarios para las tramas de datos de cada nivel. [5]

- Un sistema Dinámico es un sistema en el cual hay almacenamiento de energía, materia o información, es decir, un sistema Dinámico es un sistema con memoria.
- Por cuestiones de costo, riesgo o imposibilidad (si el sistema todavía no existe), en muchas ocasiones no se puede experimentar sobre los sistemas reales. En estos casos se recurre a la experimentación sobre Modelos del sistema. Un Modelo es una representación simplificada de un sistema que permite responder interrogantes sobre este último sin recurrir a la experimentación sobre dicho sistema. El modelo matemático es un conjunto de expresiones matemáticas que describen las relaciones existentes entre las magnitudes características del sistema. [6]

# **10.MÉTODO O ESTRUCTURA DE LA UNIDAD DE ANALISIS**

- <span id="page-22-0"></span> Caudal (C). Unidad de área por Velocidad  $Q = A\tilde{V}$
- Niveles de oxígeno disuelto en el agua (O). Partes por millón (ppm) o porcentaje de saturación (%).
- Temperatura (T). Grado o nivel térmico de un cuerpo o de la atmósfera. Grados centígrados (°C)
- Nivel (N). Altura a la que está situada una cosa, o a la cual llega la superficie de un líquido. Metros (M), Centímetros (Cm)

### <span id="page-22-1"></span>**10.1 Criterios de Validez**

# <span id="page-22-2"></span>**10.1.1 Validez Interna.**

En este proyecto se tendrán las siguientes variables:

- Caudal (Q), variable dependiente de la velocidad del fluido y área del conducto por donde fluye.
- Oxigeno (O), variable independiente, nivel de oxígeno disuelto en el agua.
- Nivel (Cm), variable dependiente, del ingreso de agua al tanque.
- Temperatura (°C), variable independiente, temperatura del agua en el tanque.

# <span id="page-22-3"></span>**10.1.2 Validez Externa.**

En la actualidad, el funcionamiento de la planta de tratamiento de aguas residuales depende del área de mantenimiento de la Universidad Tecnológica de Pereira, en acompañamiento del grupo de investigación de Aguas de la facultas de Ciencias Ambientales.

#### <span id="page-23-0"></span>**10.2 Confiabilidad**

Los instrumentos de medidas para las variables del sistema son:

#### <span id="page-23-1"></span>**10.2.1 Kit sensor de Oxígeno disuelto**

El sensor de oxígeno disuelto puede medir dos parámetros los cuales son Oxígeno disuelto (Expresado en mg / L) y el porcentaje de saturación (expresado como un porcentaje).

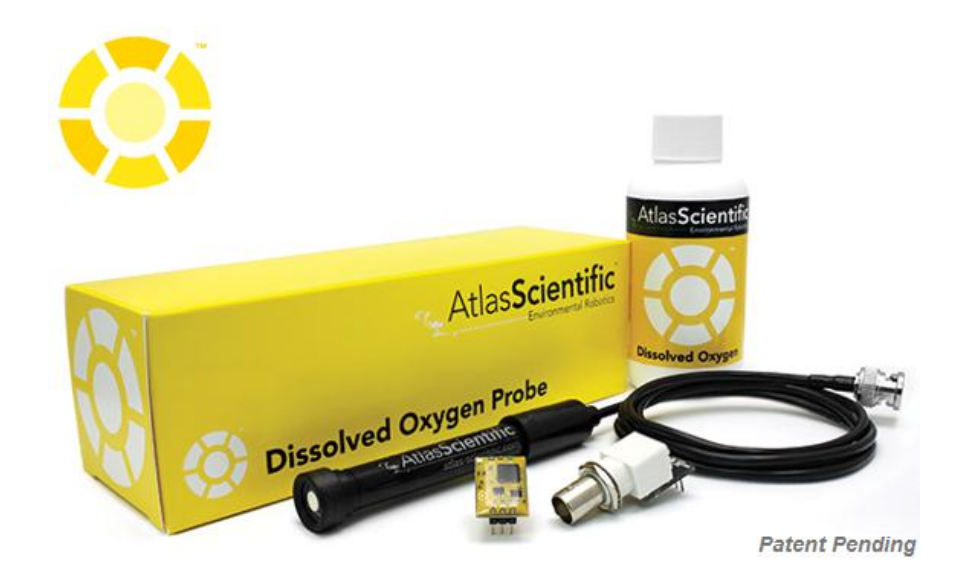

**FIGURA 1. Kit Sensor de Oxígeno disuelto**

#### <span id="page-23-2"></span>**Oxígeno disuelto.**

La medición de oxígeno disuelto real (Expresado en mg / L) nos indica literalmente, la cantidad de oxígeno en el agua. Esta lectura (asumiendo la calibración se ha realizado correctamente y la sonda de oxígeno disuelto está funcionando normalmente) siempre será correcta.

Si tuviéramos que tomar una muestra del agua y dividirla en dos vasos de precipitados, cada vaso tendría la misma concentración de oxígeno disuelto.

Página **24** de **86**

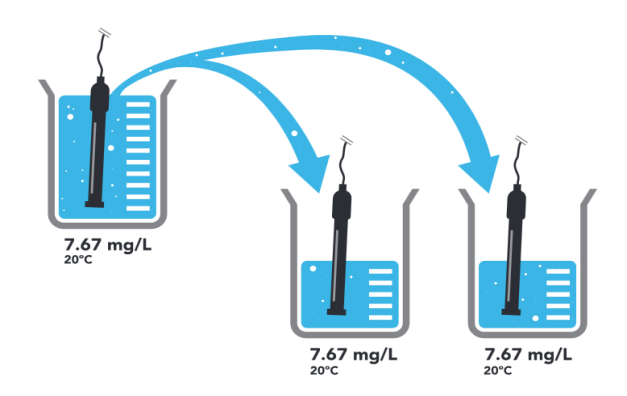

<span id="page-24-0"></span>**FIGURA 2. Medición Oxígeno disuelto agua a temperatura normal**

Si enfriáramos un precipitado y se calienta la otra en por 5 °C, observamos que la concentración de oxígeno disuelto no ha cambiado. Esto es debido a que la concentración de oxígeno disuelto será siempre correcta. Lo que ha cambiado, es el porcentaje de saturación.

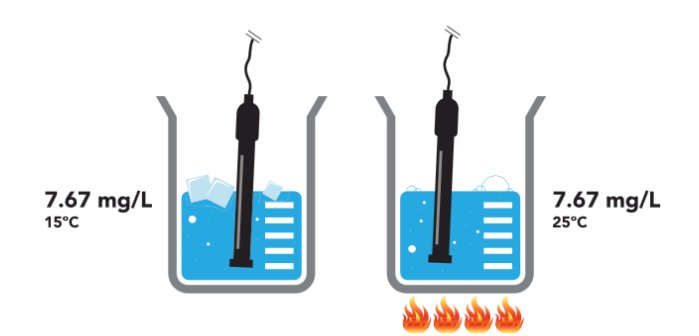

<span id="page-24-1"></span>**FIGURA 3. Medición Oxígeno disuelto agua a temperatura fría/caliente**

#### **Porcentaje de saturación**

El porcentaje de saturación original es de 84.38%. Esto nos dice que más oxígeno podría ser disuelto en el agua

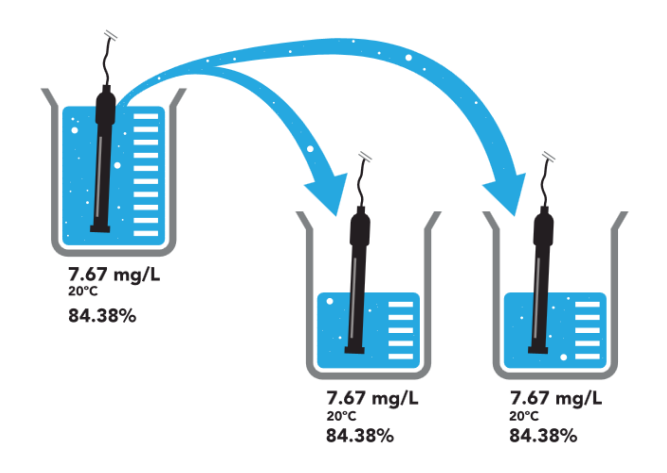

**FIGURA 4**. Medición porcentaje de saturación a temperatura normal

<span id="page-25-0"></span>A medida que se enfría el agua vemos que el porcentaje de saturación baja a 76.09%. Esto se debe a que el agua fría puede contener más oxígeno que el agua caliente. A medida que se calienta el agua vemos que el porcentaje de saturación sube 92.86%.

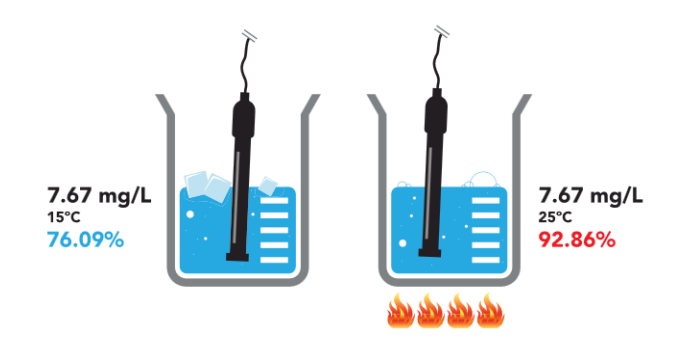

<span id="page-25-1"></span>**FIGURA 5.** Medición porcentaje de saturación a temperatura fría/caliente

Si seguimos calentando el agua, el porcentaje de saturación alcanzaría el 100% a una temperatura de 29.19 °C.

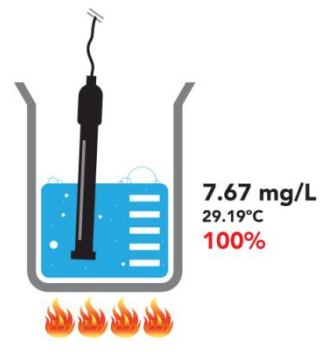

**FIGURA 6**. Medición porcentaje de saturación al 100%

<span id="page-26-0"></span>Al cruzar el umbral del 100% del agua tendrá que llegar a un equilibrio. El oxígeno disuelto en el agua tendrá que caer. Esto no ocurre de inmediato y sería común ver un porcentaje de saturación por encima de 100%, debido a que el oxígeno es forzado desde el agua. [7]

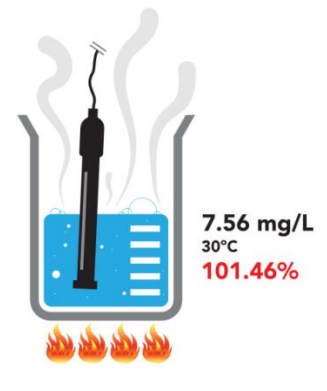

<span id="page-26-1"></span>**FIGURA 7**. Medición porcentaje de saturación superior al 100%

#### <span id="page-27-0"></span>**10.2.2 Sensor de temperatura tipo K + Modulo MAX6675**

La tarjeta de control MAX6675 realiza la compensación y linealización de la respuesta del sensor con un ADC. La resolución es de 0.25º y el rango de uso de la tarjeta es de 3.0V a 5.5V. Se puede utilizar con cualquier microcontrolador o tarjeta de desarrollo. La temperatura de operación de la tarjeta es de -20ºC a 80ºC. [8]

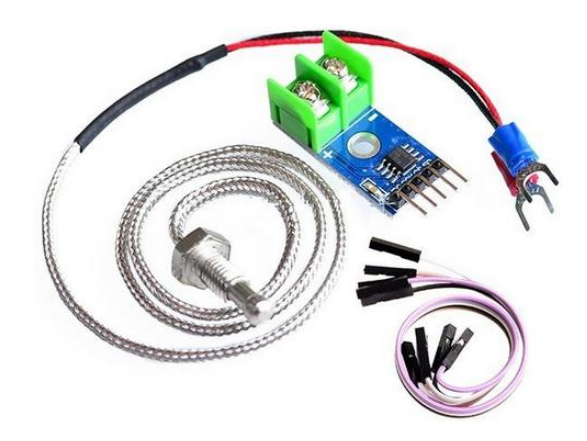

**FIGURA 8**. Sensor Temperatura

#### <span id="page-27-2"></span><span id="page-27-1"></span>**10.2.3 Sensor ultra sonido**

El HC-SR04 es un sensor de distancias por ultrasonidos capaz de detectar objetos y calcular la distancia a la que se encuentra en un rango de 2 a 450 cm. El sensor funciona por ultrasonidos y contiene toda la electrónica encargada de hacer la medición. Su uso es tan sencillo como enviar el pulso de arranque y medir la anchura del pulso de retorno. De muy pequeño tamaño, el HC-SR04 se destaca por su bajo consumo, gran precisión y bajo precio por lo que está reemplazando a los sensores polaroid en los robots más recientes. [9]

<span id="page-27-3"></span>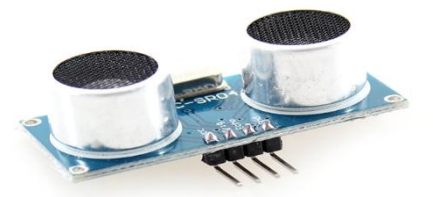

**FIGURA 9**. Sensor Ultrasonido

Página **28** de **86**

#### <span id="page-28-0"></span>**10.2.4 Sensor de presión diferencial**

El transductor MPXV7002 piezoresistivo, es un sensor de presión de silicio monolítico diseñado para una amplia gama de aplicaciones, pero particularmente los que emplean un microcontrolador o microprocesador con entradas A/D. Este transductor patentado e un elemento único que combina técnicas avanzadas de micromecanizado, metalización de película delgada, y el procesamiento bipolar para proporcionar una señal precisa, de alto nivel de salida analógica que es proporcional a la presión aplicada.

El MPXV7002 está diseñado para medir la presión positiva y negativa. Además, con un desplazamiento específicamente a 2,5 V 0 V en lugar de la convencional, esta nueva serie permite medir la presión hasta 7 kPa través de cada puerto para la detección de la presión, sino también para la detección de vacío. [10]

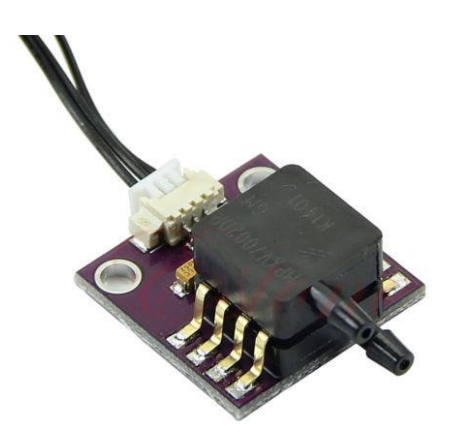

<span id="page-28-1"></span>**FIGURA 10**. Sensor Presión diferencial

#### <span id="page-29-0"></span>**10.2.5 Sensor de caudal de flujo de agua**

Este sensor se encuentra en línea con la línea de agua y contiene un sensor de molinete para medir la cantidad de agua se ha movido a través de él. Hay un sensor de efecto Hall magnético integrado que emite un pulso eléctrico con cada revolución. El "Sensor de flujo de agua de efecto Hall YFS201" viene con tres cables: Rojo / VCC (5-24V de entrada de CC), Negro / GND (0V) y amarillo / OUT (salida de impulsos). Contando los impulsos de la salida del sensor, podemos calcular fácilmente la tasa de flujo de agua (en litros / hora - L / hr) utilizando una fórmula de conversión adecuado. [11]

<span id="page-29-1"></span>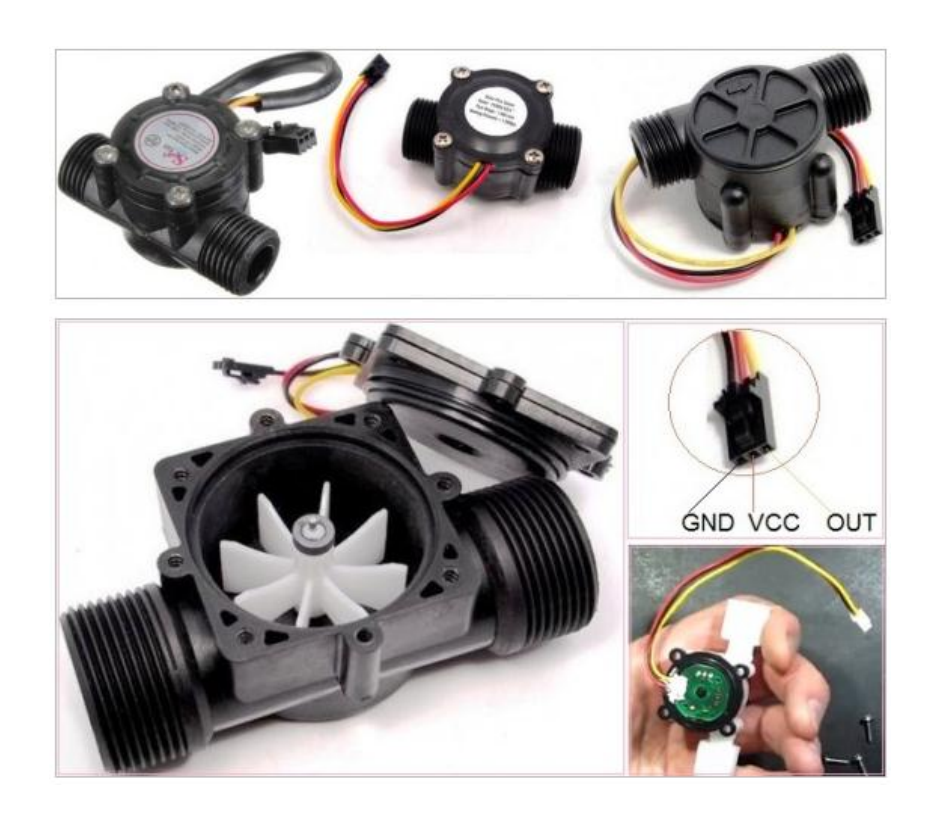

**FIGURA 11**. Sensor Flujo de Agua (Caudal)

## **11.CONSTRUCCION DE LA RED**

### <span id="page-30-1"></span><span id="page-30-0"></span>**11.1 Características de la red inalámbrica para el sistema de trasmisión de datos.**

Para la construcción de la red inalámbrica se debe tener en cuenta los tipos de dispositivos que se van a emplear, después de hacer un estudio entre las diferentes tecnologías existentes para la trasmisión de datos, por ajuste al presupuesto, confiabilidad, fáciles procesos de mantenimiento y programación, se decide trabajar con módulos de radiofrecuencia **XBEE** de la serie 2, fabricado por la empresa **DIGI** y que su capa física trabaja bajo el protocolo de red IEEE 802.15.4, se hace indispensable tener claridad al momento de seleccionar la unidad de control que va a gobernar la red que va a comunicar a los dispositivos, y tras realizar investigaciones en el proyecto de Tecnología Mecatrónica llamado "PROPUESTA DE DISEÑO DE UN SISTEMA DE SUPERVISIÓN DEL CONTROL UNA PLANTA DE TRATAMIENTO DE AGUAS RESIDUALES" se toma la decisión de utilizar el microcontrolador ATMEGA 2560.

Los dispositivos como sensores y actuadores se deben seleccionar de manera adecuada y que cumplan con las condiciones de trabajo del microcontrolador que se va a emplear

### <span id="page-30-2"></span>**11.1.1 Módulos de radiofrecuencia Xbee y diferentes configuraciones**

Módulo XBee serie 2: Los Xbee son dispositivos inalámbricos fabricados por Digi International, tienen su propio protocolo de comunicación por radio frecuencia (en banda de radio libre), son robustos, de bajo costo, bajo consumo y tienen un alcance en sus distintos modelos entre 100 metros y los 10 kilómetros.

Zigbee es un protocolo de comunicaciones inalámbrico especialmente útil para redes de sensores en entornos industriales, médicos, domóticos, entre muchos. Las comunicaciones Zigbee se realizan en la banda libre de 2.4GHz, el alcance depende de la potencia de transmisión del dispositivo así como también del tipo de antenas utilizadas (cerámicas, dipolos, etc). La velocidad de transmisión de datos de una red Zigbee es de hasta 256kbps. Una red Zigbee la pueden formar, teóricamente, hasta 65535 equipos, es decir, el protocolo está preparado para poder controlar en la misma red esta cantidad enorme de dispositivos. Entre las necesidades que satisface el módulo se encuentran:

Bajo costo.

- Ultra-bajo consumo de potencia.
- $\triangleright$  Uso de bandas de radio libres y sin necesidad de licencias.
- $\triangleright$  Instalación barata y simple.
- $\triangleright$  Redes flexibles y extensibles

El uso del protocolo Zigbee va desde reemplazar un cable por una comunicación serial inalámbrica hasta el desarrollo de configuraciones punto a punto, multipunto, peer-topeer (todos los nodos conectados entre sí) o redes complejas de sensores. Una red Zigbee la forman básicamente 3 tipos de elementos. Un único dispositivo Coordinador, dispositivos Routers y dispositivos finales (end points).

# <span id="page-31-0"></span>**11.1.2 El Coordinador:**

Es el nodo de la red que tiene la única función de formar una red. Es el responsable de establecer el canal de comunicaciones y del PAN ID (identificador de red) para toda la red. Una vez establecidos estos parámetros, el Coordinador puede formar una red, permitiendo unirse a él a dispositivos Routers y End Points. Una vez formada la red, el Coordinador hace las funciones de Router, esto es, participar en el enrutado de paquetes y ser origen y/o destinatario de información.

### <span id="page-31-1"></span>**11.1.3 Los Routers:**

Es un nodo que crea y mantiene información sobre la red para determinar la mejor ruta para transmitir un paquete de información. Lógicamente un router debe unirse a una red Zigbee antes de poder actuar como Router retransmitiendo paquetes de otros routers o de End points.

### <span id="page-31-2"></span>**11.1.4 End Device:**

Los dispositivos finales no tienen capacidad de enrutar paquetes. Deben interactuar siempre a través de su nodo padre, ya sea este un Coordinador o un Router, es decir, no puede enviar información directamente a otro end device. Normalmente estos equipos van alimentados a baterías. El consumo es menor al no tener que realizar funciones de enrutamiento

Cada módulo Zigbee, al igual que ocurre con las direcciones MAC de los dispositivos ethernet, tiene una dirección única. En el caso de los módulos Zigbee cada uno de ellos tiene una dirección única de 64bits que viene grabada de fábrica. Por otro lado, la red Zigbee, utiliza para sus algoritmos de ruteo direcciones de 16 bits. Cada vez que un dispositivo se asocia a una red Zigbee, el Coordinador al cual se asocia le asigna una dirección única en toda la red de 16bits. Por eso el número máximo teórico de elementos que puede haber en una red Zigbee es de  $2^{\wedge}16 = 65535$ , que es el nº máximo de direcciones de red que se pueden asignar.

#### <span id="page-32-0"></span>**11.2 Modo de operación de los Módulos XBee**

#### <span id="page-32-1"></span>**11.2.1 Modo Transparente:**

En este modo todo lo que ingresa por el pin 3 (Data in), es guardado en el buffer de entrada y luego transmitido y todo lo que ingresa como paquete RF, es guardado en el buffer de salida y luego enviado por el pin 2 (Data out). El modo Transparente viene por defecto en los módulos Xbee. Este modo está destinado principalmente a la comunicación punto a punto, donde no es necesario ningún tipo de control. También se usa para reemplazar alguna conexión serial por cable, ya que es la configuración más sencilla posible y no requiere una mayor configuración. En este modo, la información es recibida por el pin 3 del módulo Xbee, y guardada en el buffer de entrada

#### <span id="page-32-2"></span>**11.2.2 Modo API:**

Este modo es más complejo, pero permite el uso de frames con cabeceras que aseguran la entrega de los datos, al estilo TCP. Extiende el nivel en el cual la aplicación del cliente, puede interactuar con las capacidades de red del módulo. Cuando el módulo XBEE se encuentra en este modo, toda la información que entra y sale, es empaquetada en frames, que definen operaciones y eventos dentro del módulo. Así, un Frame de Transmisión de Información (información recibida por el pin 3 o DIN) incluye:

- $\triangleright$  Frame de información RF transmitida.
- $\triangleright$  Frame de comandos (equivalente a comandos AT). Mientras que un Frame de Recepción de Información incluye:

 Frame de información RF recibida. Comando de respuesta. Notificaciones de eventos como Reset, Associate, Disassociate, etc.

Esta API, provee alternativas para la configuración del módulo y ruteo de la información en la capa de aplicación del cliente. Un cliente puede enviar información al módulo Xbee. Estos datos serán contenidos en un frame cuya cabecera tendrá información útil referente el módulo. Esta información además se podrá configurar, esto es, en vez de estar usando el modo de comandos para modificar las direcciones, la API lo realiza automáticamente. El módulo así enviará paquetes de datos contenidos en frames a otros módulos de destino, con información a sus respectivas aplicaciones, conteniendo paquetes de estado, así como el origen, RSSI (potencia de la señal de recepción) e información de la carga útil de los paquetes recibidos. Entre las opciones que permite la API, se tienen:

- $\triangleright$  Transmitir información a múltiples destinatarios, sin entrar al modo de Comandos.
- $\triangleright$  Recibir estado de éxito/falla de cada paquete RF transmitido.
- $\triangleright$  Identificar la dirección de origen de cada paquete recibido.

# <span id="page-33-0"></span>**11.2.3 Modo IDLE:**

Cuando el módulo no se está en ninguno de los otros modos, se encuentra en éste. Es decir, si no está ni transmitiendo ni recibiendo, ni ahorrando energía, entonces se dice que se encuentra en un estado al que se le llama IDLE. [12]

### <span id="page-33-1"></span>**11.3 Software para configuración de los módulos XBee y de la red inalámbrica**

Para configurar la red inalámbrica y los módulos Xbee se emplea el software XCTU, dándole a cada módulo, según su función en la red un firmware específico, allí se genera la red, con los parámetros necesarios para el correcto funcionamiento de los módulos.

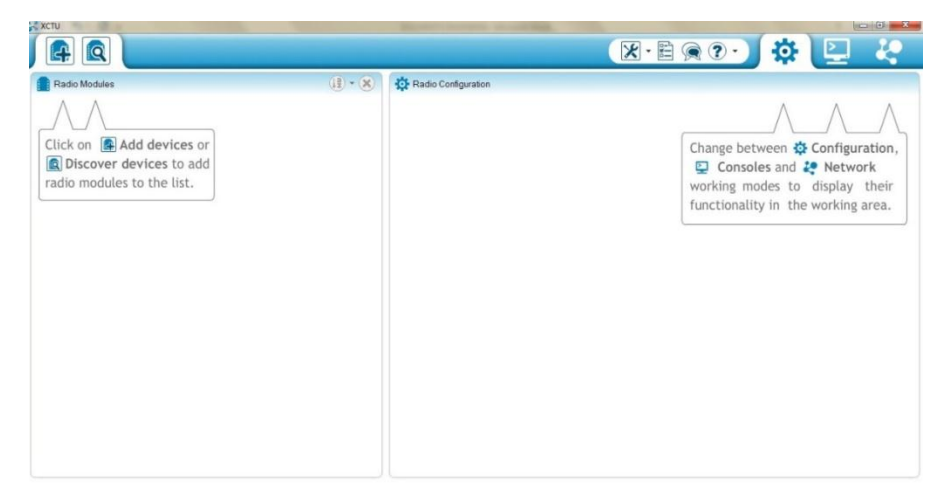

**FIGURA 12. Interfaz XCTU**

#### <span id="page-34-1"></span><span id="page-34-0"></span>**11.3.1 Configuración puertos COM**

Para comenzar a operar los módulos XBee primero se debe instalar el driver USB-SERIAL y configurar el puerto COM por el cual va realizar la conexión del pc al módulo, como lo muestra la siguiente imagen.

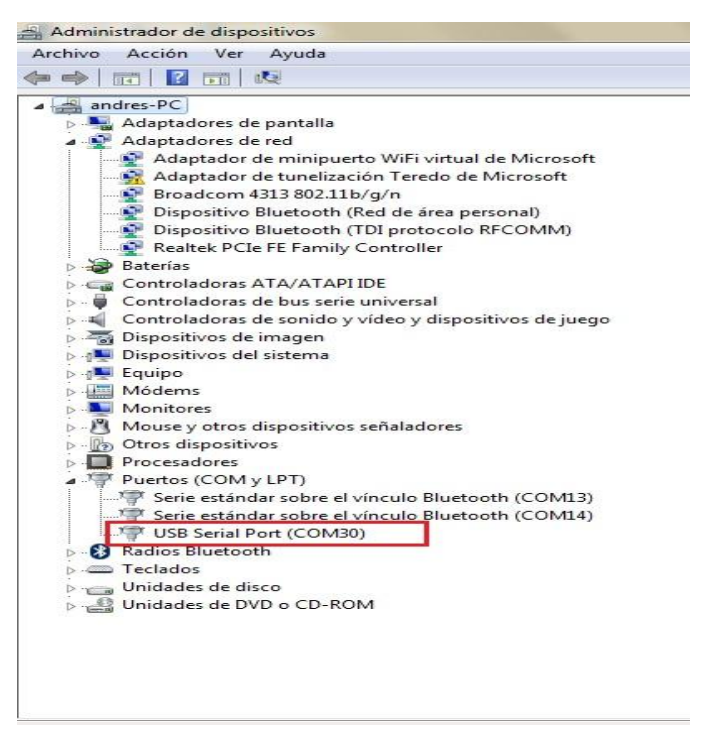

**FIGURA 13. Configuración del puerto COM**

<span id="page-34-2"></span>Página **35** de **86**

#### <span id="page-35-0"></span>**11.3.2 Búsqueda módulos Xbee configuración del firmware**

Se buscan los módulos que se encuentran conectados al pc para la respectiva configuración del firmware, para ello los módulos deben estar alimentados, a continuación de ajustan los parámetros del puerto

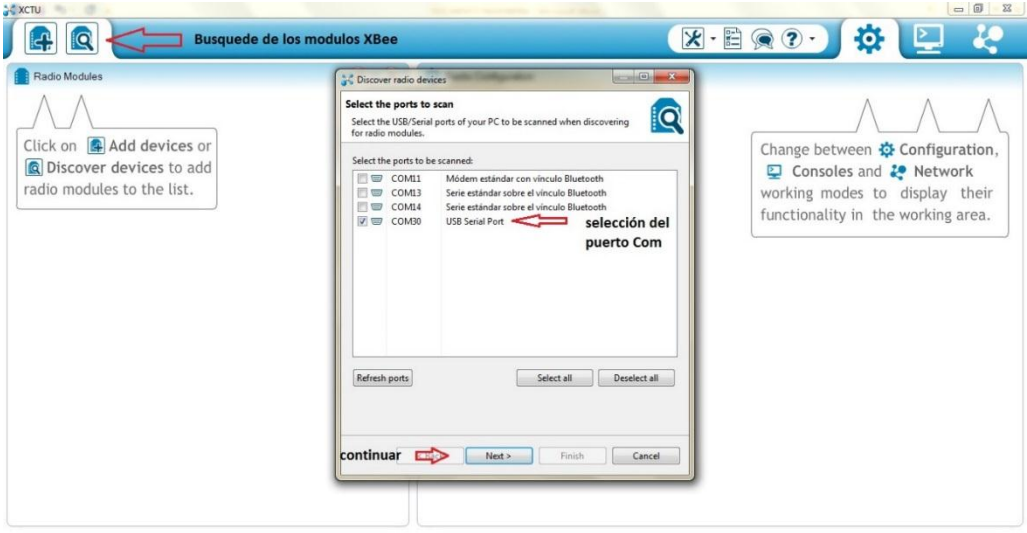

**FIGURA 14. Búsqueda de módulos Xbee**

<span id="page-35-1"></span>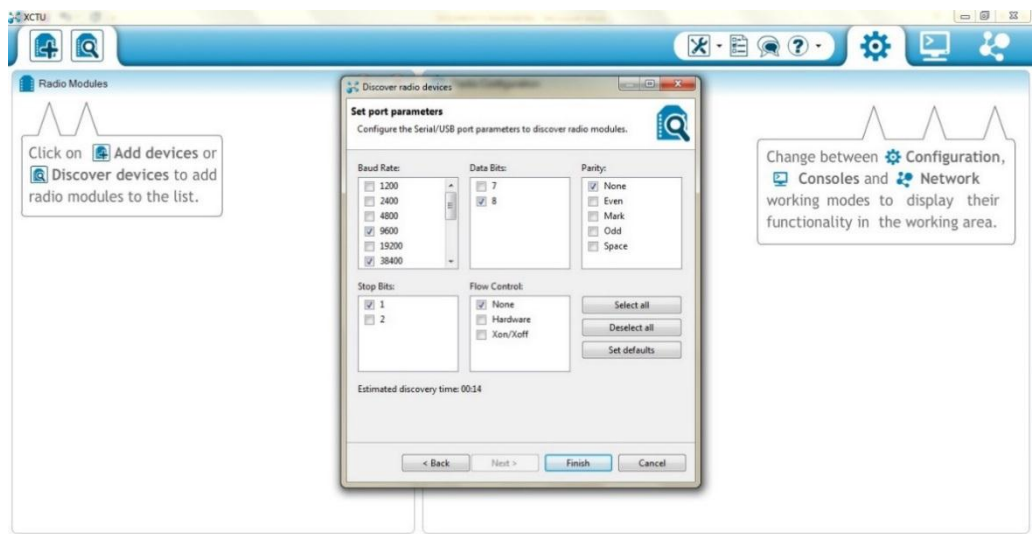

<span id="page-35-2"></span>**FIGURA 15. Parámetros del puerto**

Página **36** de **86**
#### **11.3.3 Adición de los módulos encontrados por el PC**

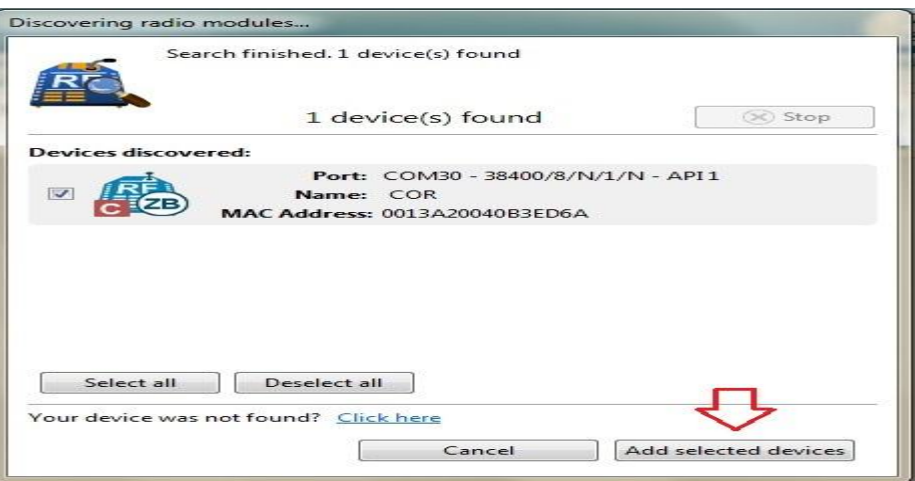

**FIGURA 16. Adición del dispositivo seleccionado**

#### **11.3.4 Selección del modo de trabajo.**

Se configura el firmware con el cual va a ser grabado el módulo de radio frecuencia XBee

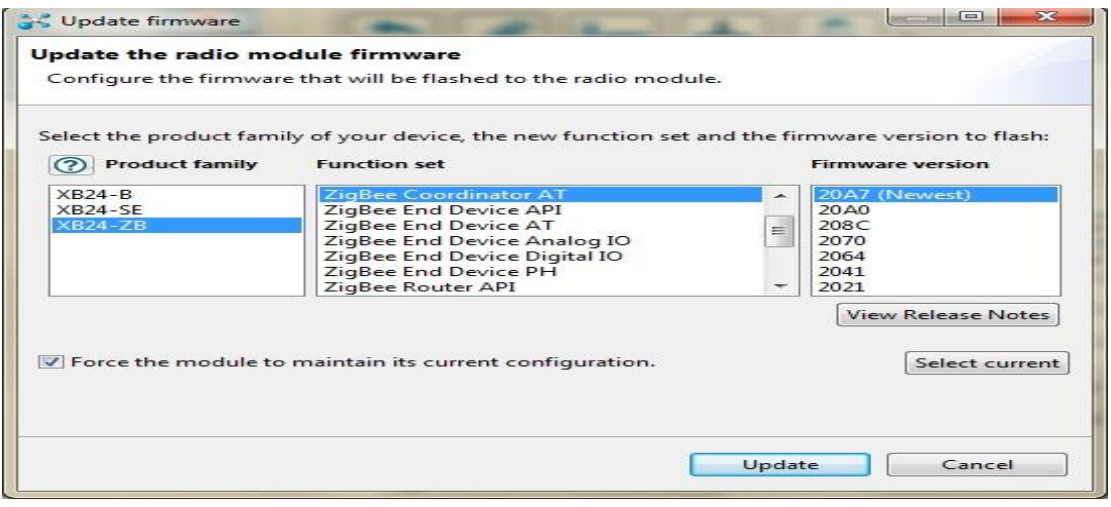

**FIGURA 17. Configuración del firmware del módulo Xbee**

#### **11.3.5 Configuración parámetros de dispositivos encontrados.**

Para dicha configuración se tienen en cuenta los siguientes parámetros.

**PAN ID**: Cada red se define con un identificador único PAN (PAN ID). Este identificador es común entre todos los dispositivos de la misma red, Esto quiere decir que los dispositivos en la misma red ZigBee deben compartir el mismo ID PAN con el fin de comunicarse entre sí. Este PAN ID es establecido por el coordinador cuando se está creando la nueva red.

**SCAN CHANEL:** La descripción del protocolo 802.15.4 (capa física) define 16 canales funcionan en la banda de frecuencia de 2,4 GHz. Antes de iniciar la red, el coordinador realiza automáticamente una búsqueda de canales para seleccionar un buen canal a utilizar para la red.

**DH, LH:** Estos parámetros ajustan las partes altas y bajas de la dirección de destino para los datos.

**NODE IDENTIFIER:** Este parámetro configura el nombre o identificador que se le dará a ese punto o modulo.

**SERIAL INTERFACING:** en este punto se configuran los parámetros para la comunicación, entre estos se encuentran:

- Baud rate
- Parity
- Stop bits

| <b>XCTU</b><br>$\overline{\mathbf{Q}}$<br>اطها                                                                                                    |                                                                                                    | $\times$ - E $\circledcirc$       | -6<br>$\bigcirc$     | <b>ROOM</b> INTERNATION                                                                         |
|----------------------------------------------------------------------------------------------------|----------------------------------------------------------------------------------------------------|-----------------------------------|----------------------|-------------------------------------------------------------------------------------------------|
| $(12) - (36)$<br>Radio Modules<br>Name: COORDINADOR<br>$\infty$<br><b>Function: ZigBee Coordinator AT</b><br>$\bigoplus$<br>Port: COM30 - 9600/8/N/1/N - AT<br>$\bullet$<br>MAC: 0013A20040B3ED6A | Radio Configuration [COORDINADOR - 0013A20040B3ED6A]<br>$\rightarrow$<br>$\check{}$<br><b>Firmware information</b><br>$XB24-ZB$<br><b>Product family:</b> |                                   |                      | 印币<br>(@) Parameter<br>Written and default<br>Written and not default                           |
| $\infty$<br>2 <sup>0</sup> 2 remote modules<br>Name: ROUTER<br>$\circledast$<br>Function: Could not initialize device<br><b>PER</b><br>MAC: 0013A20040B3ED6B<br>Name: RUTER SOLAR                 | ZigBee Coordinator AT<br><b>Function set:</b><br>Firmware version: 20A7<br>- Networking<br>Change networking settings<br><b>CD ID</b> PAN ID              | 5555                              |                      | Changed but not written<br><b>Nille</b> Error in setting<br>$\circledast$                       |
| $\circledast$<br>Function: Could not initialize device<br>MAC: 0013A20040E315A3                                                                                                    | (D) SC Scan Channels<br><b>CD</b> SD Scan Duration<br>(D ZS ZigBee Stack Profile                                                                          | FFFF<br>$\mathbf{3}$<br>$\circ$   | Bitfield<br>exponent | ۳<br>$\circledast$<br>۵<br>$\circledast$<br>٤<br>$\begin{pmatrix} 1 & 1 \\ 1 & 1 \end{pmatrix}$ |
|                                                                                                    | NJ Node Join Time<br>$\sigma$<br>(D) OP Operating PAN ID<br>10 OI Operating 16-bit PAN ID<br>(D) CH Operating Channel                                     | FE.<br>5555<br>E9D1<br>$\epsilon$ | $x1$ sec             | ۳<br>$\circledast$<br>۳<br>۵<br>۵                                                               |
|                                                                                                    | (ii) NC Number of Remaining Children<br>- Addressing<br>Change addressing settings<br>(D SH Serial Number High                                            | $\mathbf{A}$<br>13A200            |                      | $\circledast$<br>٤                                                                              |

**FIGURA 18. Configuración de parámetros de cada Xbee**

Página **38** de **86**

#### **11.3.6 Configuración rápida Xbee del proyecto**

Se plantea una configuración rápida de cada uno de los Xbee que se encuentran en el proceso de búsqueda, aquí se encuentra cada uno de los parámetros que deben ser configurados para que los dispositivos de radiofrecuencia puedan trabajar en la misma red.

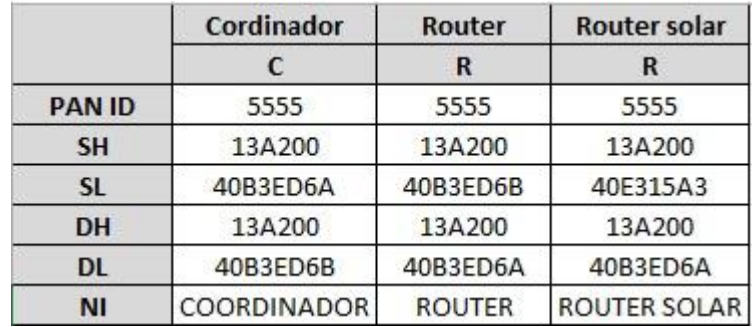

#### **FIGURA 19. Configuración rápida de las características de los módulos Xbee**

#### **11.3.7 Establecimiento de la red**

Se establece la comunicación entre los módulos configurados previamente y se habilita un canal para compartir la información entre ellos.

# **12. INTEGRACIÓN DE LOS SENSORES A LA RED**

Para integrar los sensores a la red es necesario utilizar una unidad de procesamiento, la cual se encarga de tomar la medida realizada por cada uno de los sensores, y la procesa para luego ser integrada y rápidamente enviada a través de los módulos de radio frecuencia XBee.

Arduino es una plataforma física computacional open-hardware basada en una sencilla placa con entradas y salidas (E/S), analógicas y digitales, y en un entorno de desarrollo que implementa el lenguaje Processing/Wiring. Arduino puede utilizarse en el desarrollo de objetos interactivos autónomos o puede conectarse a un PC a través del puerto serie utilizando lenguajes como Flash, Processing, MaxMSP.

# e H ril den

#### **12.1 Arduino Mega 2560**

**FIGURA 20. Arduino Mega 2560**

El Arduino Mega está basado en el microcontrolador ATMega2560. Tiene 54 pines de entradas/salidas digitales (14 de las cuales pueden ser utilizadas como salidas PWM), 16 entradas análogas, 4 UARTs (puertos serial por hardware), cristal oscilador de 16 Mhz, conexión USB, jack de alimentación, conector ICSP y botón de reset. Incorpora todo lo necesario para que el microcontrolador trabaje; simplemente conéctalo a tu PC por medio de un cable USB o con una fuente de alimentación externa. El Arduino Mega es compatible con la mayoría de los shields diseñados para Arduino Duemilanove, diecimila o UNO [13]

#### **Características:**

- Microcontrolador ATmega2560.
- Voltaje de entrada de  $-7-12V$ .
- 54 pines digitales de Entrada/Salida (14 de ellos son salidas PWM).
- 16 entradas análogas.
- 256k de memoria flash.
- Velocidad del reloj de 16Mhz

Fuente http://arduino.cl/arduino-mega-2560/

#### **12.2 Modulo Xbee serie 2**

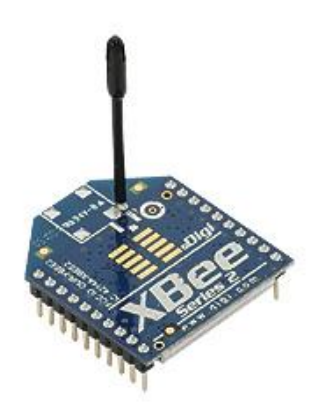

**FIGURA 21. Módulo Xbee serie 2** 

El módulo xbee serie 2 que proporciona interoperabilidad con dispositivos zigbee de otros fabricantes. Este módulo sólo es compatible con otros módulos xbee serie 2, no es compatible con la serie xbee 1.

#### **Serie 2:**

- Es compatible sólo con la serie 2 de la familia
- Distancia de comunicación poco más larga: 400 pies (122 metros) línea de vista para el módulo de 1,25 mW y hasta 2 millas (3.2 km) de línea de vista para el módulo de 60 mW
- Velocidad máxima de transmisión de hasta 1 Mbps
- Menor consumo de energía que la serie 1
- Lleva 2 entradas a/d menos y dos e / s digitales más que la serie 1

#### Página **41** de **86**

Debido a que los módulos Xbee tienen 2 mm de distancia entre pines será necesario el uso de un adaptador con pines de salida de 0.1 pulgadas de espacio para la conexión a una placa estándar o protoboard. [14]

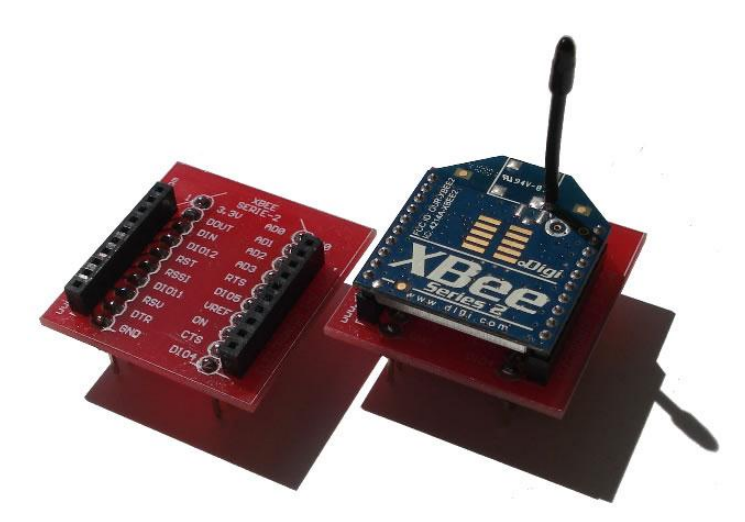

**FIGURA 22. Adaptador Xbee**

#### **Características:**

- Antena de cable
- Compatible con otros módulos de la serie 2
- Bajo consumo de energía en modo de suspensión (sleep)
- 133 pies (40 m) para ambientes interiores/urbanos y 400 pies (120 m) de alcance en exteriores, línea de vista
- Configuración con comandos de la API o AT, localmente o por aire 10 E / S digitales y 4 entradas ADC de 10 bits

#### **Especificaciones clave:**

- Interfaz de datos con velocidad de 1200 bps 1 Mbps
- Banda de 2,4 GHz de frecuencia (aceptada en todo el mundo)
- Rango de temperatura de funcionamiento industrial (-40c a 85c)
- Potencia de transmisión de 1,25 mW (1 dBm)
- Funciona con voltaje de 2,1 a 3,6 VCC; corriente de transmisión de 35 mA, corriente de recepción de 38 mA
- Corriente en power-down
- Nivel de interfaz UART de 3.3v CMOS

Página **42** de **86**

## **12.3 Modulo de 8 Relés**

Módulo de relevadores (relés) para conmutación de cargas de potencia. Los contactos de los relevadores están diseñados para conmutar cargas de hasta 10 A y 250VAC (30VDC), aunque recomendamos dejar un margen hacia abajo de estos límites. Las entradas de control se encuentran aisladas con opto acopladores para minimizar el ruido percibido por el circuito de control mientras se realiza la conmutación de la carga. La señal de control puede provenir de cualquier circuito de control TTL o CMOS como un microcontrolador. [15]

#### **Características:**

- 8 canales independientes protegidos con opto acopladores
- 8 Relevadores (Relays) de 1 polo 2 tiros
- El voltaje de la bobina del relé es de 5 VDC
- Led indicador para cada canal (enciende cuando la bobina del relé esta activa)
- Activado mediante corriente: el circuito de control debe proveer una corriente de 15 a 20 mA
- Puede controlado directamente por circuito lógicos
- Terminales de conexión de tornillo (clemas)
- Terminales de entrada de señal lógica con headers macho de 0.1″

#### **12.3.1 Conexión módulo de 8 relés al Arduino**

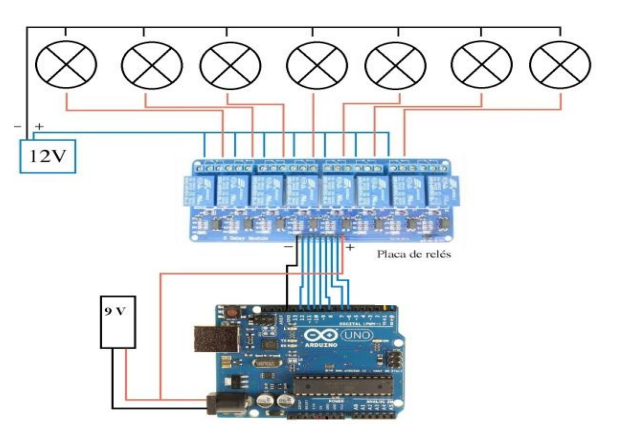

**FIGURA 23. Módulo de relés**

#### **12.3.2 Código Arduino para el funcionamiento del módulo de relés**

void setup()

{

```
pinMode(12,OUTPUT);
pinMode(11,OUTPUT);
pinMode(10,OUTPUT);
pinMode(9,OUTPUT);
pinMode(8,OUTPUT);
pinMode(7,OUTPUT);
pinMode(6,OUTPUT);
pinMode(5,OUTPUT);
Serial.begin(9600);
```
void loop()

{

}

char  $c =$  Serial.read(); if  $(c == '1')$  digitalWrite(12,HIGH); if  $(c == '2')$  digitalWrite(11,HIGH); if  $(c == '3')$  digitalWrite(10,HIGH); if  $(c == '4')$  digitalWrite $(9, HIGH)$ ; if  $(c == '5')$  digitalWrite $(8, HIGH);$ if  $(c == '6')$  digitalWrite $(7, HIGH)$ ; if  $(c == '7')$  digitalWrite $(6, HIGH)$ ; if  $(c == '8')$  digitalWrite(5,HIGH); if  $(c == 'A')$  digitalWrite(12,LOW); if  $(c == 'B')$  digitalWrite $(11, LOW)$ ;

Página **44** de **86**

if  $(c == 'C')$  digitalWrite $(10, LOW)$ ; if  $(c == 'D')$  digitalWrite $(9, LOW)$ ; if  $(c == E')$  digital Write $(8, LOW)$ ; if  $(c == F')$  digital Write $(7,LOW)$ ; if  $(c == 'G')$  digitalWrite $(6, LOW);$ if (c == 'H') digitalWrite(5,LOW); delay(1000);

}

#### **12.4 Sensor de Oxígeno disuelto**

A continuación, se muestra el diagrama de conexión del sensor de oxígeno disuelto y el programa para el Arduino. [16]

#### **12.4.1 Conexión Kit sensor oxígeno disuelto al Arduino**

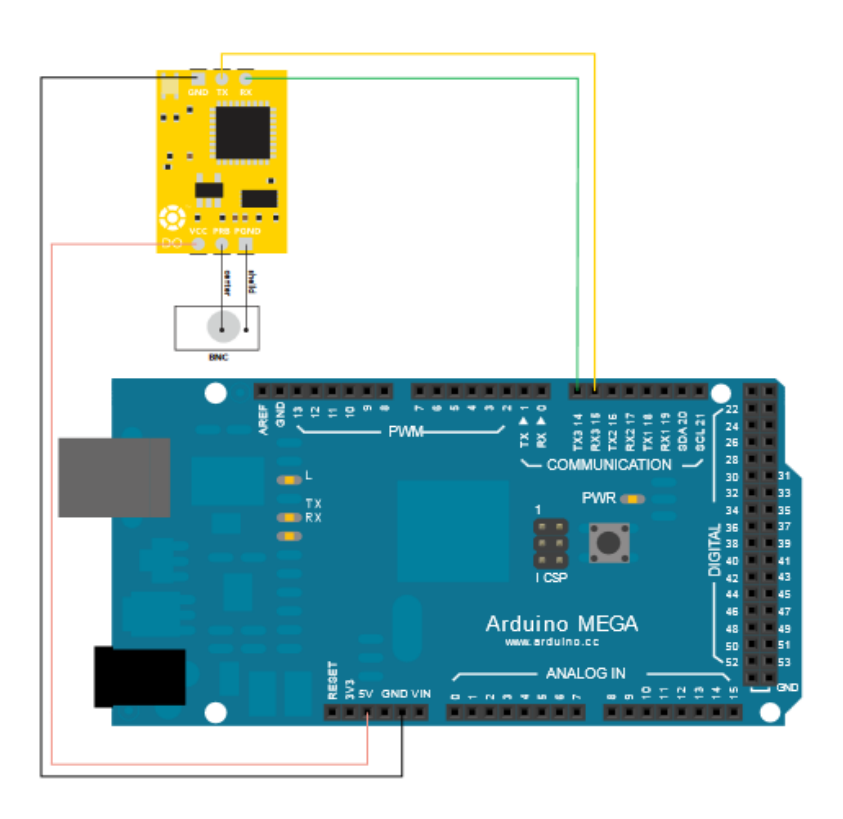

**FIGURA 24. Conexión sensor de Oxígeno disuelto**

Página **45** de **86**

#### **12.4.2 Código Arduino para el funcionamiento del sensor DBO**

```
String inputstring = "";
String sensorstring = "";
boolean input_string_complete = false;
boolean sensor_string_complete = false;
float DO;
void setup() { 
  Serial.begin(9600);
  Serial3.begin(9600);
  inputstring.reserve(10);
 sensorstring.reserve(30);
}
void serialEvent() {
  inputstring = Serial.readStringUntil(13);
  input_string_complete = true;
}
void serialEvent3() {
 sensorstring = Serial3.readStringUntil(13);
  sensor_string_complete = true;
}
void loop(){ 
  if (input_string_complete == true) {
   Serial3.print(inputstring);
   Serial3.print('\r');
   inputstring = ""; 
   input_string_complete = false;
  }
 if (sensor_string_complete == true) {
   Serial.println(sensorstring);
   if (isdigit(sensorstring[0])) {
   DO = sensorstring.toFloat();
   if (DO >= 6.0) {
      Serial.println("high");
     }
    if (DO \leq 5.99) {
      Serial.println("low");
     }
   }
  }
  sensorstring = "";
  sensor_string_complete = false;
}
```
#### **12.5 Sensor de temperatura termocupla tipo K + Modulo MAX6675**

A continuación, se muestra el diagrama de conexión del sensor de temperatura y el programa para el Arduino. [17]

## **12.5.1 Conexión Sensor de temperatura al Arduino**

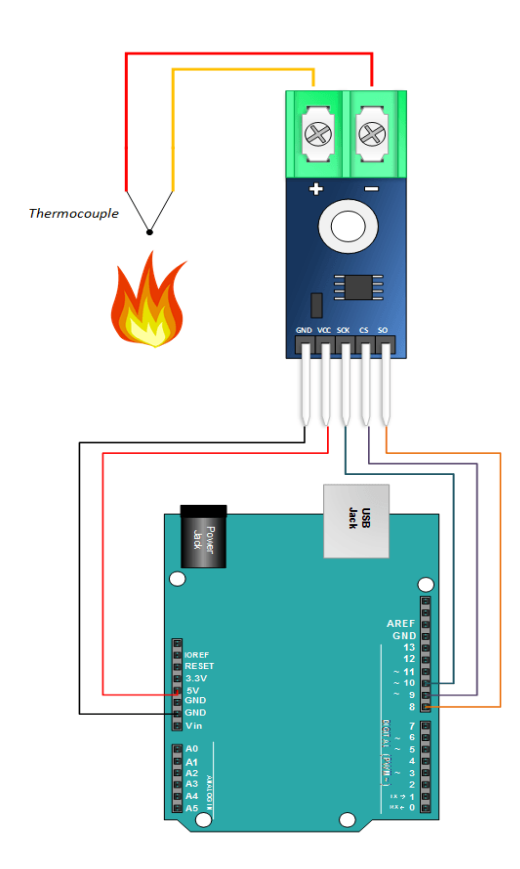

**FIGURA 25. Conexión sensor de Temperatura**

#### **12.5.2 Código Arduino para el funcionamiento de sensor temperatura**

```
#define CLK 8 
#define CS 9 
#define DBIT 10 
int v = 0;
float Ctemp=0; 
void setup() {
Serial.begin(9600);
}
void loop() {
 v = spiRead();(Ctemp = (v * 0.25)*100);
 (T=Ctemp); 
         int spiRead() { 
 int value = 0;
 digitalWrite(CS,LOW); 
 delay(2); 
 digitalWrite(CS,HIGH); 
 delay(220); 
 digitalWrite(CS,LOW); 
 digitalWrite(CLK,HIGH); 
 delay(1);digitalWrite(CLK,LOW); 
 for (int i=14; i>=0; i--) {
  digitalWrite(CLK,HIGH); 
  value += digitalRead(DBIT) << i;
  digitalWrite(CLK,LOW); 
 } 
 if ((value & 0x04) == 0x04) return -1;
 return value >> 3;
}
```
# **12.6 Sensor de presión diferencial**

A continuación, se muestra el diagrama de conexión del sensor de presión diferencial y el programa para el Arduino. [18]

## **12.6.1 Conexión sensor presión diferencial al Arduino**

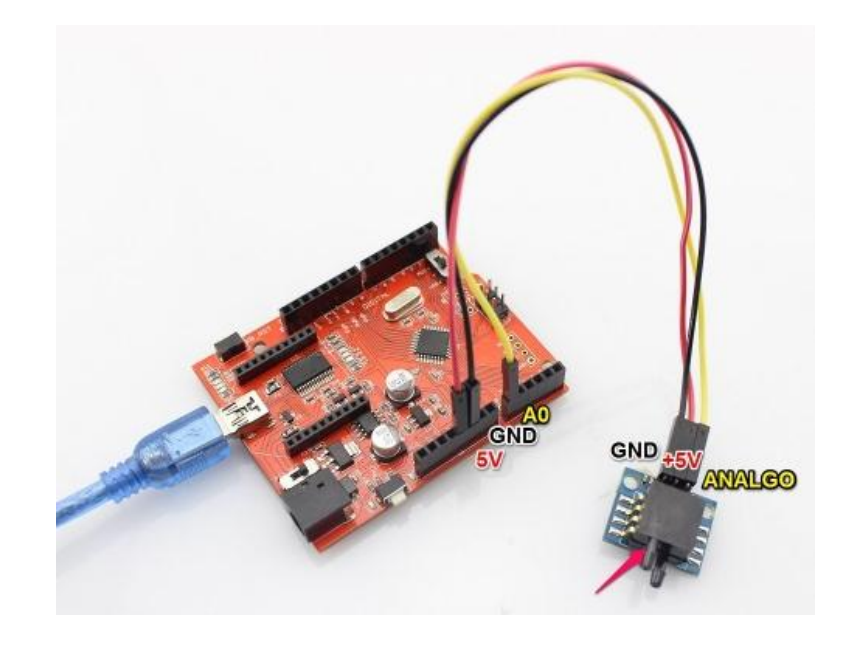

**FIGURA 26. Conexión sensor de Presión diferencial**

#### **12.6.2 Código Arduino para el funcionamiento del sensor Presión**

```
int sensorPin = A0; 
int sensorValue = 0;
float Vout=0;
float P=0;
void setup() {
Serial.begin(9600); 
}
void loop() {
  int i=0;
   int sum=0;
   int offset=0;
   Serial.println("init...");
  for(i=0; i<10; i++) {
      sensorValue = analogRead(sensorPin)-512;
      sum+=sensorValue;
   }
   offset=sum/10.0;
   Serial.println("Ok");
  while(1) {
     sensorValue = analogRead(sensorPin)-offset; 
     Vout=(5*sensorValue)/1024.0;
    P=Vout-2.5; Serial.print("Presure = " ); 
     Serial.print(P*1000); 
     Serial.println("Pa");
     delay(1000); 
   }
}
```
## **12.7 Sensor de caudal de flujo de agua**

A continuación, se muestra el diagrama de conexión del sensor de caudal de flujo de agua y el programa para el Arduino. [19]

# **12.7.1 Conexión sensor Flujo de agua (Caudal) al Arduino**

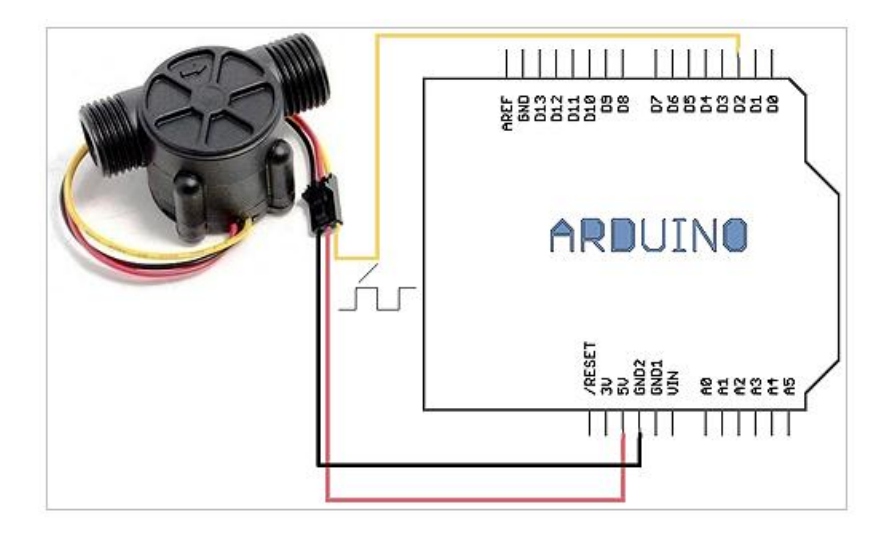

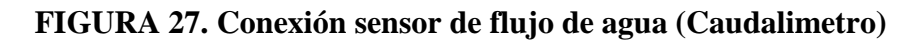

#### **12.7.2 Código Arduino para el funcionamiento del sensor de Caudal**

volatile int flow\_frequency; unsigned int l\_hour; unsigned char flowsensor  $= 2$ ; unsigned long currentTime; unsigned long cloopTime;

```
void flow () 
{
   flow_frequency++;
}
void setup()
         {
   pinMode(flowsensor, INPUT);
   digitalWrite(flowsensor, HIGH); // Optional Internal Pull-Up
   Serial.begin(9600);
   attachInterrupt(0, flow, RISING); // Setup Interrupt
   sei(); // Enable interrupts
  currentTime = millis(); cloopTime = currentTime;
}
void loop ()
{
  currentTime = millis();if(currentTime >=(\text{cloopTime} + 1000)) {
     cloopTime = currentTime; // Updates cloopTime
   l_hour = (flow_frequency * 60 / 7.5); // (Pulse frequency x 60 min) / 7.5Q = flowrate in L/hour
    flow_frequency = 0; // Reset Counter
     Serial.print(l_hour, DEC); // Print litres/hour
     Serial.println(" L/hour");
   }
}
```
#### **12.8 Sensor de ultrasonido.**

A continuación, se muestra el diagrama de conexión del sensor de Ultra sonido y el programa para el Arduino. [20]

#### **12.8.1 Conexión del sensor de ultrasonido al Arduino**

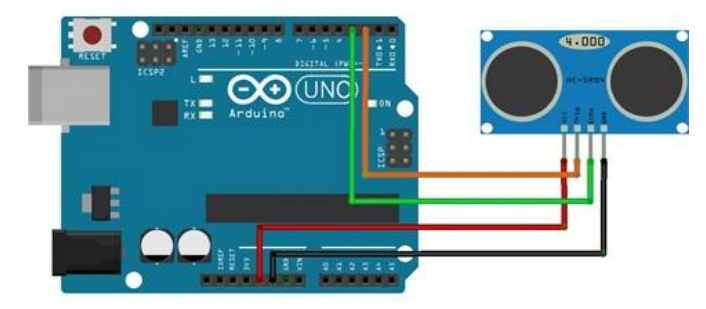

**FIGURA 28. Conexión sensor de ultrasonido.**

## **12.8.2 Código Arduino para el funcionamiento del sensor de ultrasonido.**

```
long distancia;
long tiempo;
void setup(){
  Serial.begin(9600);
  pinMode(9, OUTPUT);
  pinMode(8, INPUT); /
}
void loop(){
  digitalWrite(9,LOW);
  delayMicroseconds(5);
  digitalWrite(9, HIGH);
  delayMicroseconds(10);
  tiempo=pulseIn(8, HIGH); 
  distancia= int(0.017*tiempo); 
  Serial.println("Distancia ");
  Serial.println(distancia);
  Serial.println(" cm");
  delay(1000);
}
```
## **13.CONSTRUCCION MODELO PLANTA TRATAMIENTO AGUAS RESIDUALES**

La construcción del prototipo del sistema de tratamiento de aguas residuales, se basó en la configuración actual que tiene la planta de tratamiento de aguas residuales de la Universidad Tecnológica de Pereira, con el propósito de mostrar las mejoras que podrían ser implementadas a las instalaciones actuales de la planta. Para esta construcción se realizó una visita técnica a la planta de tratamiento de aguas residuales donde se tomaron las siguientes evidencias mostradas a continuación y poder definir los criterios de construcción del prototipo.

#### **13.1 Tanques**

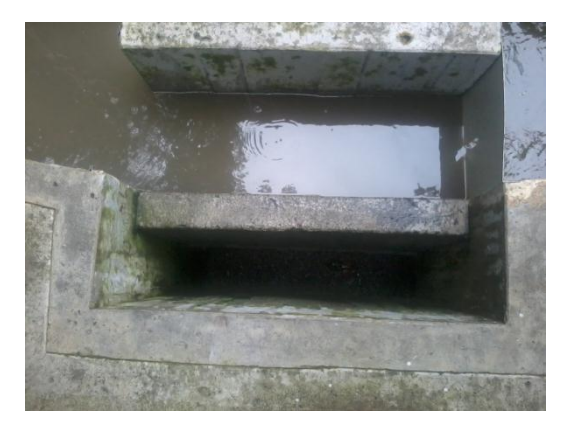

**FOTOGRAFIA 1.** Tanque desarenado

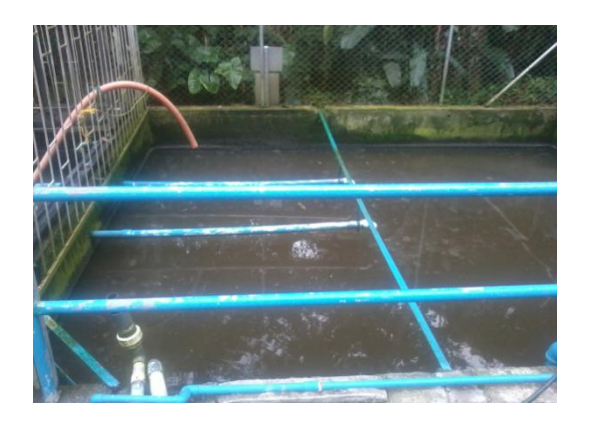

**FOTOGRAFIA 2.** Tanque Aireador

Página **54** de **86**

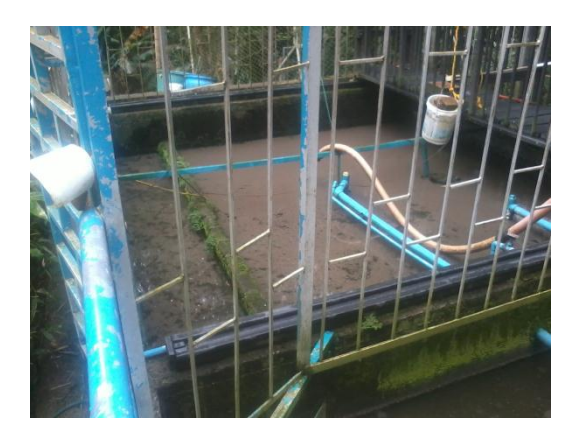

**FOTOGRAFIA 3.** Tanque Lodos Activos

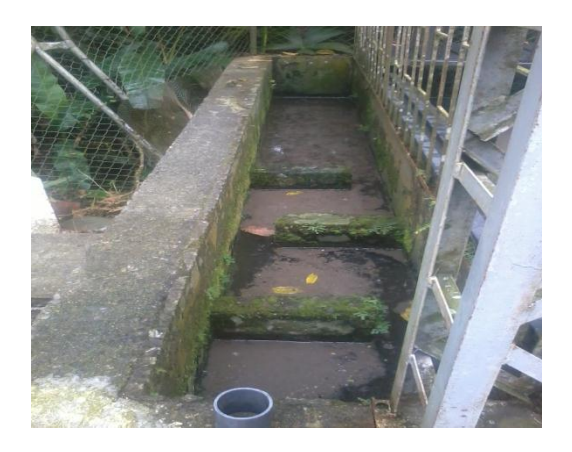

**FOTOGRAFIA 4.** Tanque salida agua al afluente

Con base a la visita técnica, se defino la construcción del modelo a escala 1:10 para los tanques de aireación, lodos activos y tanque de salida del agua al afluente.

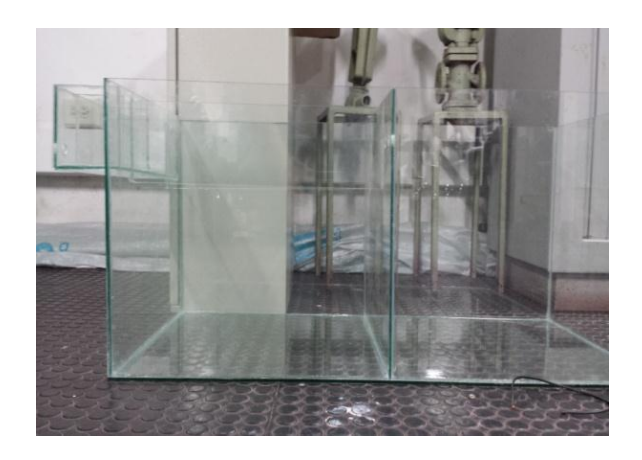

**FOTOGRAFIA 5.** Tanque lodos activos

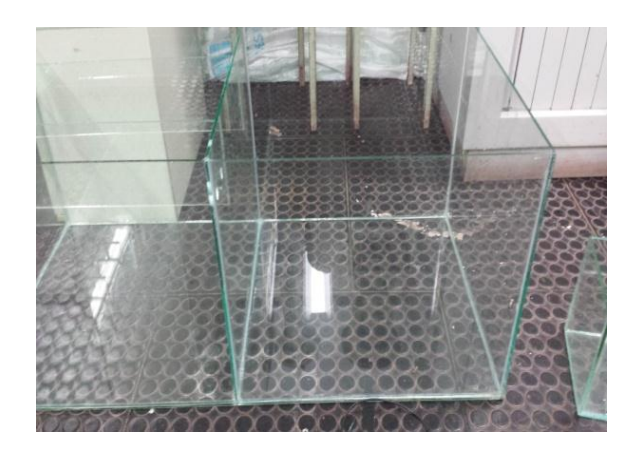

**FOTOGRAFIA 6.** Tanque aireador

## **13.2 Aireadores**

Actualmente, los aireadores de la planta de tratamiento de aguas de la UTP, trabajan 12 horas diarias con el objetivo de disminuir los olores producidos por las aguas, como se muestra a continuación:

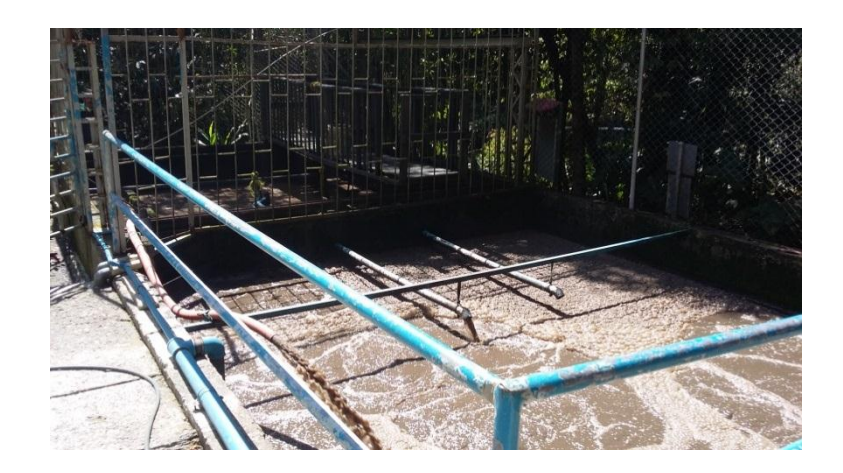

**FOTOGRAFIA 7.** Planta de tratamiento aguas UTP

Para la construcción de lo aireadores, se implementaron cuatro aireadores de acuario y se distribuyeron por los tanques para una distribución homogénea del aire inyectado y se instalaron mangueras agujeradas a lo largo del piso de los tanques, como se muestra a continuación:

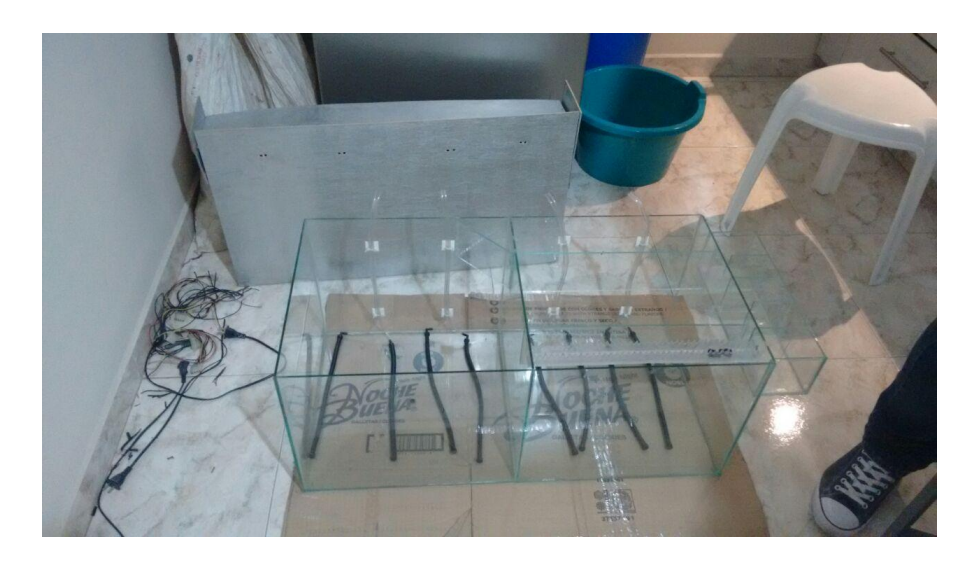

**FOTOGRAFIA 8**. Instalación tubería aireadores

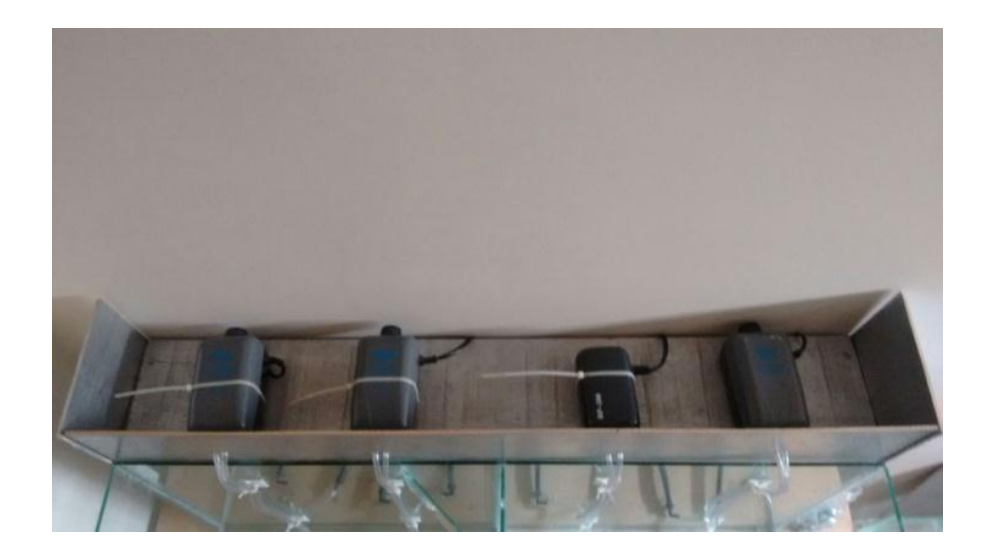

**FOTOGRAFIA 9**. Instalación Aireadores

Para la construcción del soporte del modelo, se construyó una mesa en ángulo de hierro y una tabla de madera.

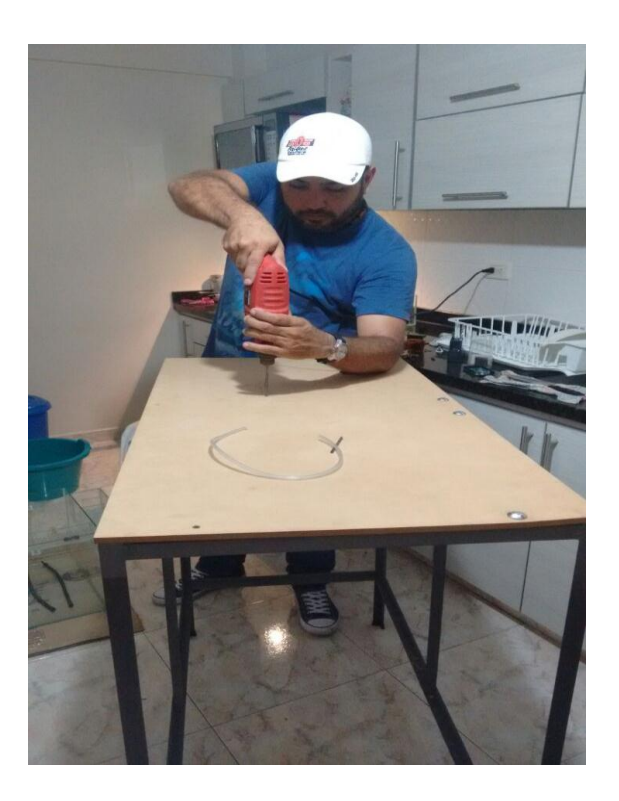

**FOTOGRAFIA 10**. Construcción base modelo

Página **58** de **86**

## **14.CONTROL DEL MODELO**

Para la construcción de la unidad de control, se deben tener en cuenta los siguientes requerimientos.

- Desarrollo del código en Arduino
- Diseño de la Shiel (PCB, construcción)
- Integración de los sensores a la Shield y a la planta
- Construcción del sistema de supervisión y operación SCADA

# **14.1 Desarrollo del código en Arduino.**

Para la implementación del código en Arduino, se toman como base las librerías recomendadas por el fabricante para el correcto funcionamiento de cada sensor, adicional se realizan las modificaciones respectivas en cada caso para que la medida tomada y el procedimiento de medida sean los adecuados.

## **14.2 Diseño de la Shield (PCB, construcción)**

Ya ubicados los pines que se asignaron a cada sensor y a cada salida digital, se diseña el PCB de la Shield, apoyados en el software **Fritzing**, que es un programa de automatización de diseño electrónico libre, para la ubicación de cada componente.

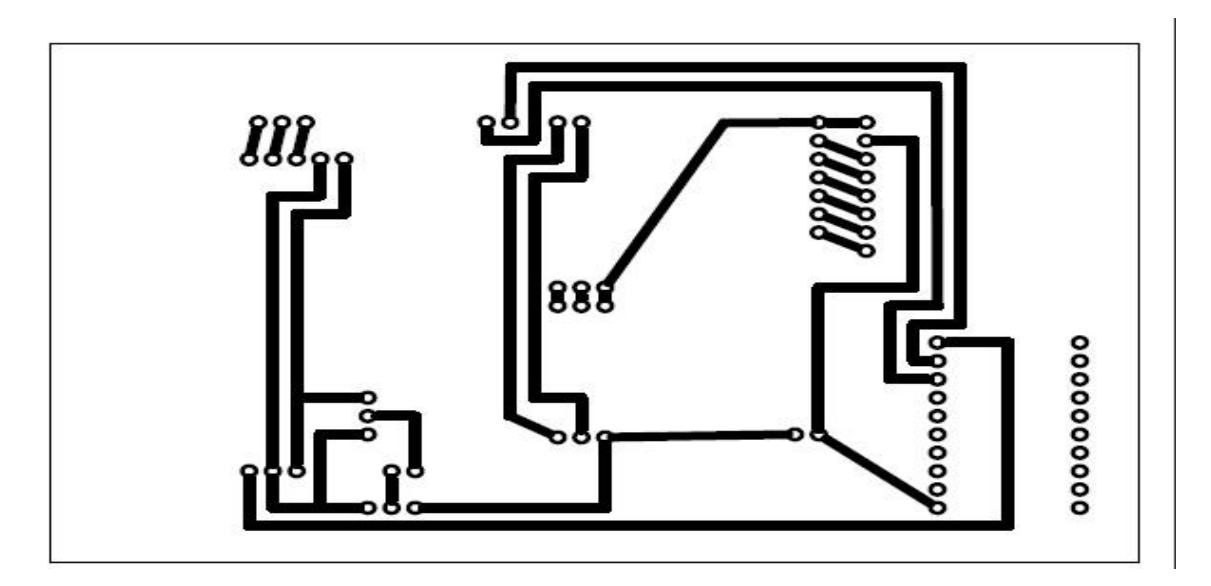

**FIGURA 29. Diseño PCB copper top (Método de serigrafía)**

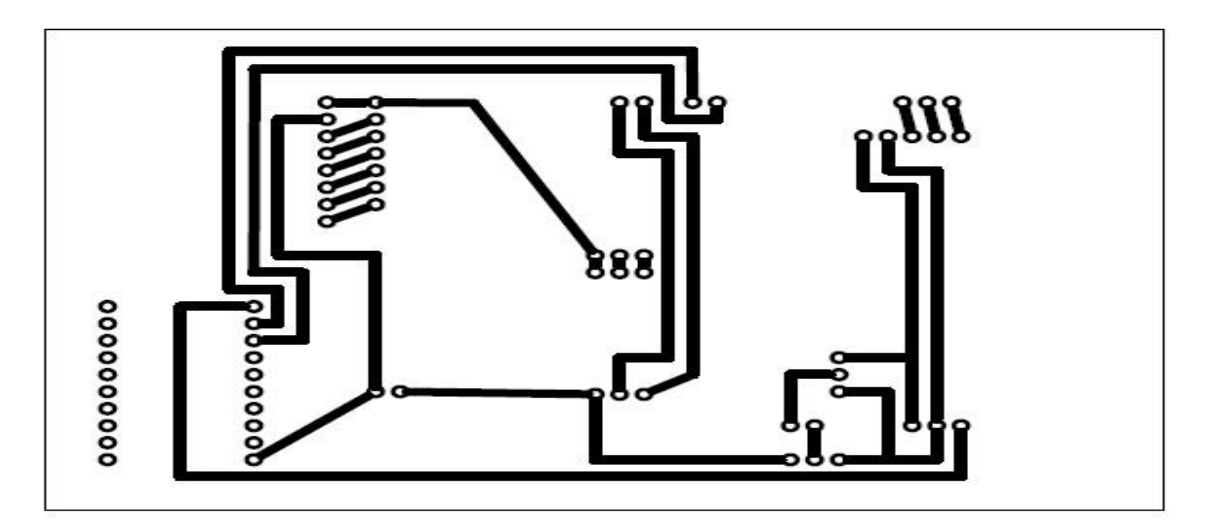

**FIGURA 30. Diseño PCB copper top Mirror (Método del planchado)**

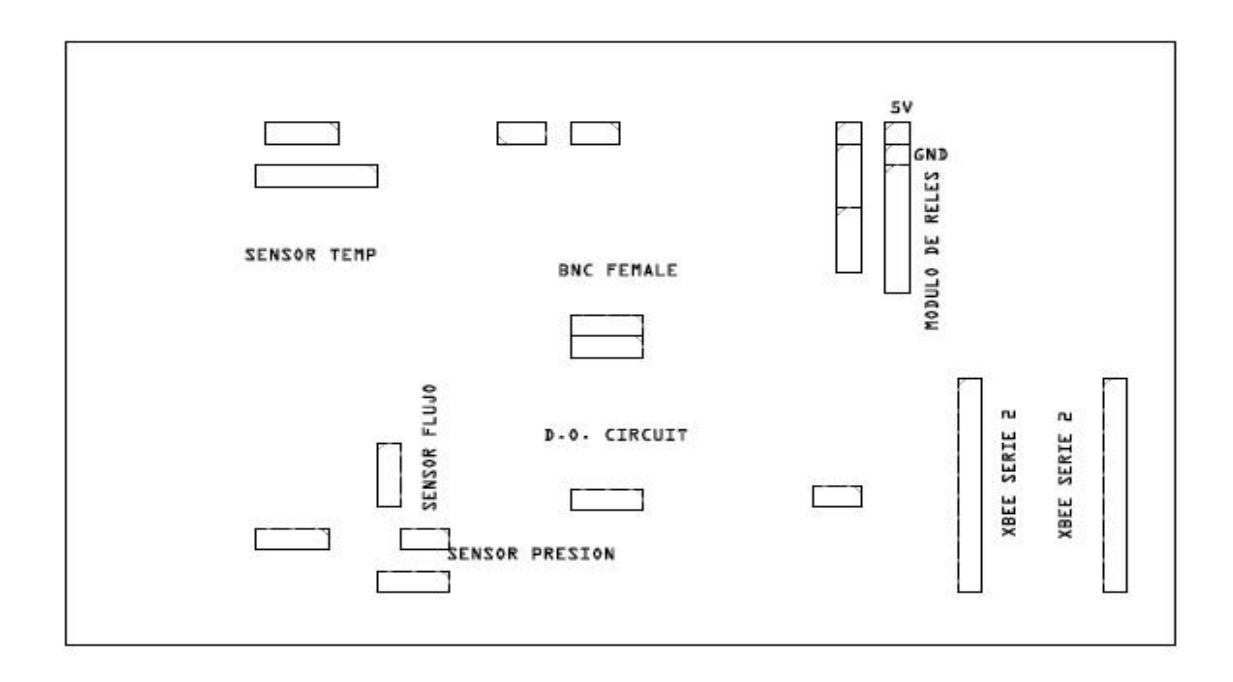

**FIGURA 31. Silk top (Ubicación de los componentes)**

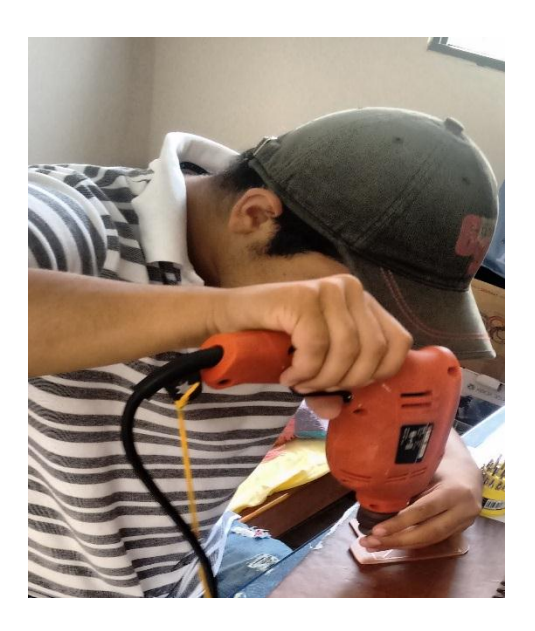

**FOTOGRAFIA 11. Construcción Shield (Perforación)**

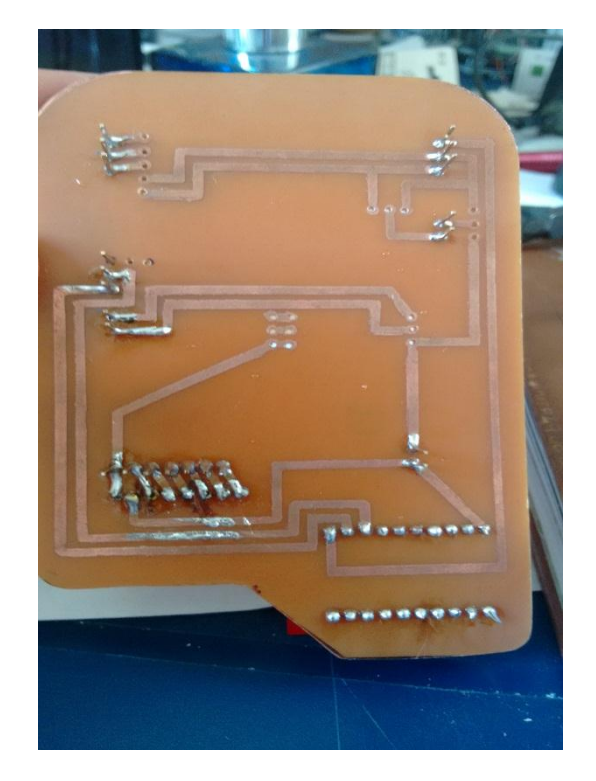

**FOTOGRAFIA 12. Construcción Shield (Soldado)**

**14.2.1 Shield terminada.**

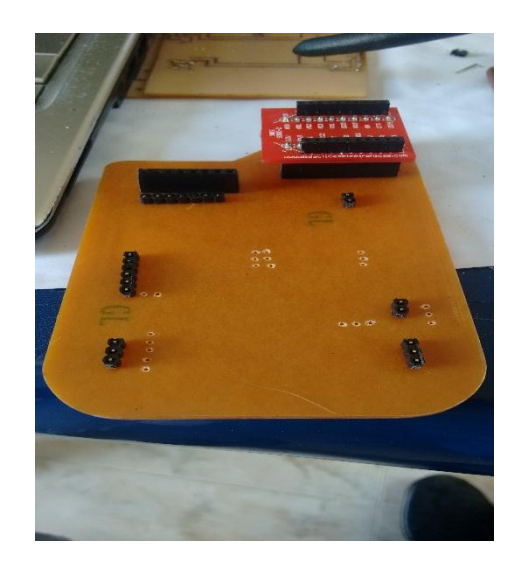

**FOTOGRAFIA 13. Shield terminada**

Página **62** de **86**

#### **14.3 Integración de los sensores a la Shield y a la planta**

Una vez terminada la Shield, se procede a realizar el montaje en la planta, realizando cada conexión con especial cuidado, probando alimentaciones y tierras de cada sensor a instalar, para evitar daños provocados por malas conexiones del sistema.

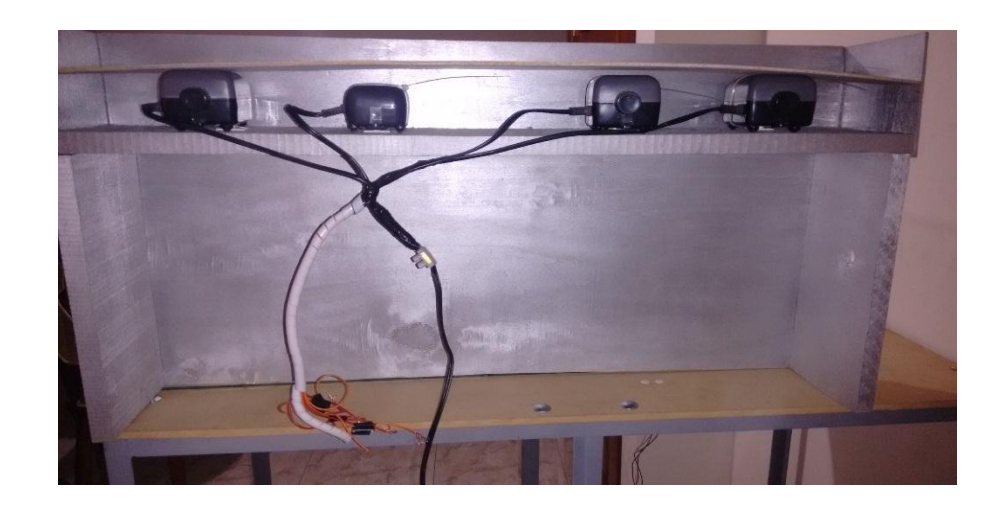

**FOTOGRAFIA 14. Conexiones de motores oxigenadores y motores bombas**

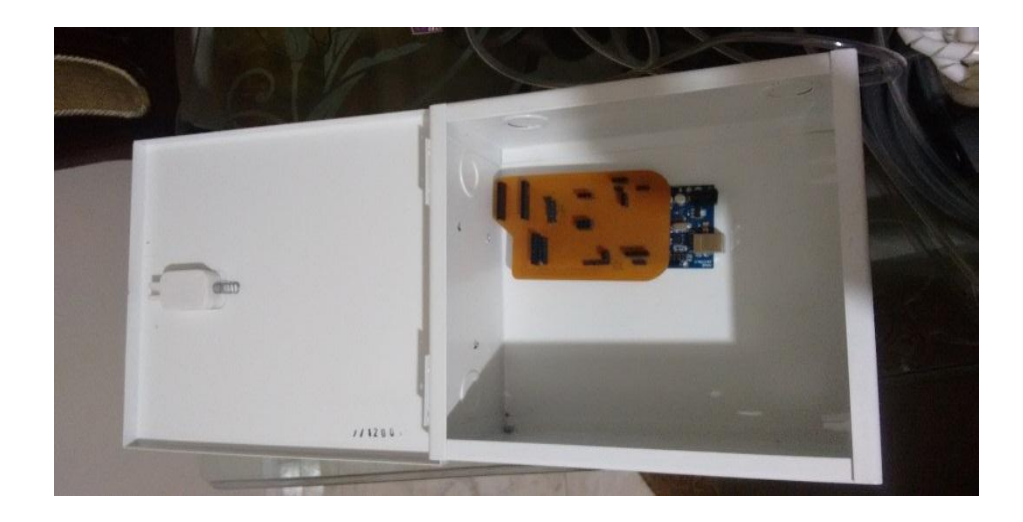

**FOTOGRAFIA 15. Instalación Arduino al cubículo de la unidad central de control.**

Página **63** de **86**

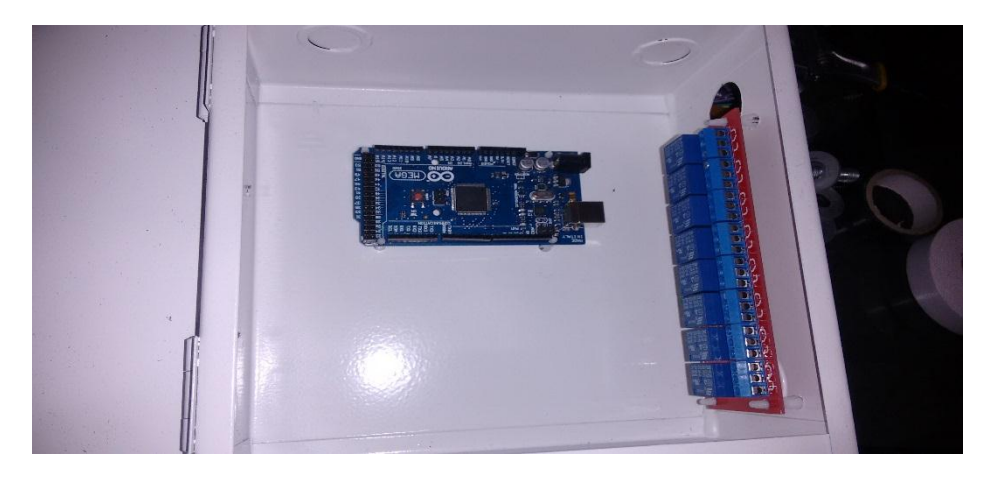

**FOTOGRAFIA 16. Instalación módulo de relés**

## **14.3.1 Unidad de control con sensores y demás conexiones**

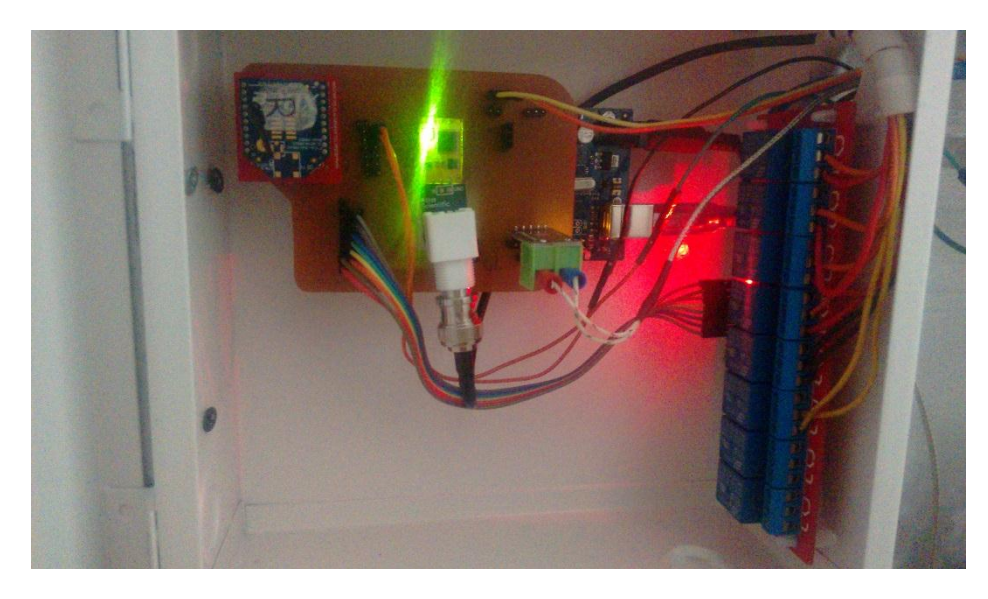

**FOTOGRAFIA 17. Unidad central de control.**

## **14.4 Construcción del sistema de supervisión y operación SCADA**

La comunicación del operario con el proceso se lleva a cabo por medio de una interfaz hombre máquina, realizada en el software Indusoft Web Studio®, en la versión 7.1 educativa, InduSoft Web Studio® es una ponderosa colección de herramientas de automatización que proporcionan paquetes para desarrollar sistemas HMIs, SCADA y soluciones de instrumentación embebidas. Para ello se deben tener en cuenta los siguientes ítems.

- Configuración del driver de comunicaciones del SCADA.
- Tratamiento de la trama de recepción y envío.
- Diseño de pantallas.
- Configuración pantalla de operación.
- Tendencias.
- Bases de datos.
- Niveles de seguridad.

## **14.4.1 Configuración del driver de comunicaciones del SCADA**

Es importante configurar el driver de comunicaciones del SCADA ya que es el medio por el cual va a enviar y a recibir la información proveniente de la planta a través del módulo coordinador, se selecciona el driver **TXRX send and recive data using a serial or TCP/IP,** y se ajustan los valores establecidos para la comunicación.

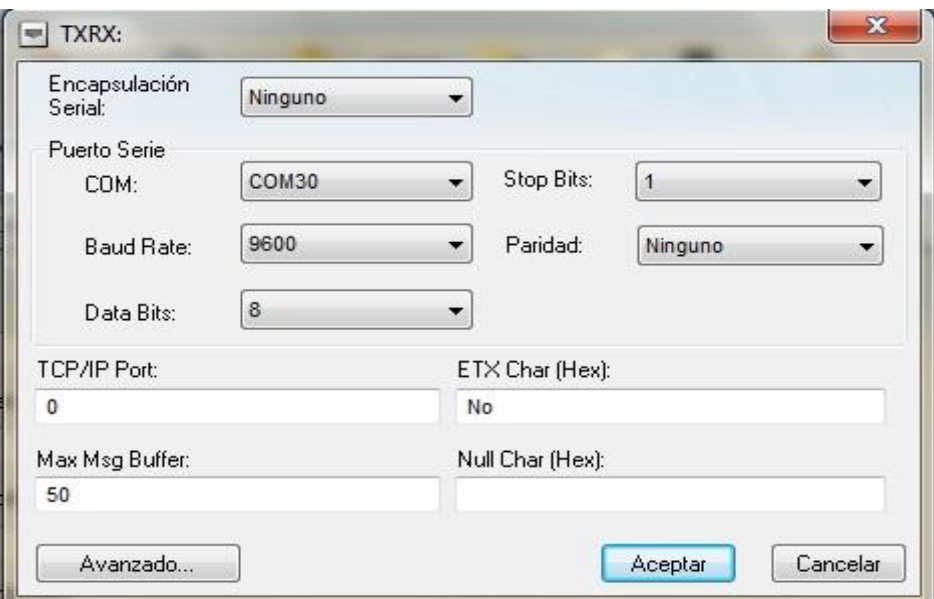

**FIGURA 32. Configuración puerto de comunicación del SCADA**

Es necesario insertar las hojas de comunicación (trasmisión y recepción) de los datos, en esta parte se especifica que se va a hacer con la información recibida y como serán enviados los comandos a través del puerto.

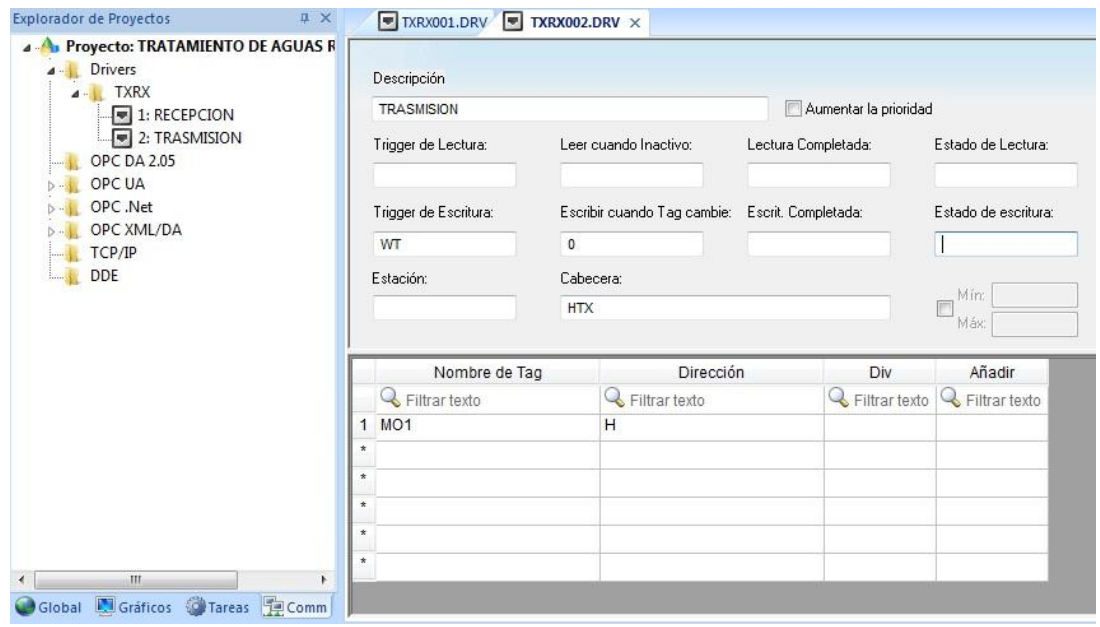

**FIGURA 33. Hoja de comunicaciones trasmisión**

Página **66** de **86**

| <b>Explorador de Proyectos</b><br><b>平 ×</b>                                                                                                    |                                    | ⊟<br>TXRX001.DRV ×                                                              | TXRX002.DRV                                                     |  |                                                                    |                      |  |
|----------------------------------------------------------------------------------------------------|------------------------------------|---------------------------------------------------------------------------------|-----------------------------------------------------------------|--|--------------------------------------------------------------------|----------------------|--|
| <b>A</b> Proyecto: TRATAMIENTO DE AGUAS R<br><b>Drivers</b><br><b>TXRX</b><br>$\blacksquare$<br>$\blacksquare$ 1: RECEPCION<br>$\blacksquare$ 2: TRANSMISION<br><b>OPC DA 2.05</b> |                                    | Descripción<br><b>RECEPCION</b><br>Trigger de Lectura:<br>Leer cuando Inactivo: |                                                                 |  | Aumentar la prioridad<br>Estado de Lectura:<br>Lectura Completada: |                      |  |
| OPC UA<br>OPC .Net<br>OPC XML/DA<br>TCP/IP<br><b>DDE</b>                                                                                                    | Trigger de Escritura:<br>Estación: |                                                                                 | Escribir cuando Tag cambie:<br>Escrit. Completada:<br>Cabecera: |  |                                                                    | Estado de escritura: |  |
|                                                                                                    |                                    |                                                                                 | <b>RXTIMEOUT</b>                                                |  | Mín:<br>F<br>Máx:                                                  |                      |  |
|                                                                                                    |                                    | Nombre de Tag                                                                   | Dirección                                                       |  | Div<br>Añadir                                                      |                      |  |
|                                                                                                    |                                    | Filtrar texto                                                                   | Filtrar texto                                                   |  | Filtrar texto                                                      | Filtrar texto        |  |
|                                                                                                    | 1                                  | <b>TA</b>                                                                       | HL:1                                                            |  |                                                                    |                      |  |
|                                                                                                    | $\overline{a}$                     | TB                                                                              | HL:1                                                            |  |                                                                    |                      |  |
|                                                                                                    | 3                                  | OA                                                                              | HL:1                                                            |  |                                                                    |                      |  |
|                                                                                                    | 4                                  | OB                                                                              | HL:1                                                            |  |                                                                    |                      |  |
|                                                                                                    |                                    | <b>NA</b>                                                                       | HL:1                                                            |  |                                                                    |                      |  |
|                                                                                                    | 6                                  | <b>NB</b>                                                                       | HL:1                                                            |  |                                                                    |                      |  |
| m.<br>k.<br>∢                                                                                                    | $7\overline{ }$                    | CA                                                                              | HL:1                                                            |  |                                                                    |                      |  |
| Tareas <b>T</b> Comm<br>Global <b>N</b> Gráficos                                                                                                    | $\Omega$                           | $\cap$                                                                          | H1.4                                                            |  |                                                                    |                      |  |

**FIGURA 34. Hoja de comunicaciones recepción**

## **14.4.2 Tratamiento de la trama de recepción.**

Una vez recibida la trama y organizada en los bytes correspondientes, esta debe recibir un tratamiento ya que llega en Hexadecimal, para ello existes varios métodos que se encargan de convertir el código Hexadecimal a Decimal, este proceso se realiza para que los datos que sean visibles sean entendidos por el usuario final de la planta.

Para este caso se implementa el siguiente código.

\$OXIGENO=\$StrStrPos("0123456789ABCDEF",Left(\$OB,1))\*16+\$StrStrPos("0123 456789ABCDEF",Right(\$OB,1))+\$StrStrPos("0123456789ABCDEF",Left(\$OA,1))\*1 6^3+\$StrStrPos("0123456789ABCDEF",Right(\$OA,1))\*16^2 \$OXIGENO=\$OXIGENO/100

```
$TEMPERATURA=$StrStrPos("0123456789ABCDEF",Left($TB,1))*16+$StrStrPos(
"0123456789ABCDEF",Right($TB,1))+$StrStrPos("0123456789ABCDEF",Left($TA,
1))*16^3+$StrStrPos("0123456789ABCDEF",Right($TA,1))*16^2
$TEMPERATURA=$TEMPERATURA/100
```

```
$NIVEL=$StrStrPos("0123456789ABCDEF",Left($NB,1))*16+$StrStrPos("0123456
789ABCDEF",Right($NB,1))+$StrStrPos("0123456789ABCDEF",Left($NA,1))*16^3
+$StrStrPos("0123456789ABCDEF",Right($NA,1))*16^2
$NIVEL=$NIVEL-1
```
Página **67** de **86**

\$CAUDAL=\$StrStrPos("0123456789ABCDEF",Left(\$CB,1))\*16+\$StrStrPos("01234 56789ABCDEF",Right(\$CB,1))+\$StrStrPos("0123456789ABCDEF",Left(\$CA,1))\*16 ^3+\$StrStrPos("0123456789ABCDEF",Right(\$CA,1))\*16^2 \$CAUDAL=\$CAUDAL

#### **14.4.3 Tratamiento de la trama de envío.**

Hay que tener en cuenta que el envío de los datos del SCADA se hace de igual manera en Hexadecimal, sabiendo que al Arduino llegan los datos en ASCII, hay que tener claro las equivalencias de Hexadecimal a ASCII para la correcta comunicación entre dispositivos.

En el siguiente ejemplo al Tag MO1 se le asigna el valor de "25" en hexadecimal, que es equivalente al siguiente carácter "%", de esta manera se realiza con cada uno de los comandos para enviar algún dato desde el SCADA.

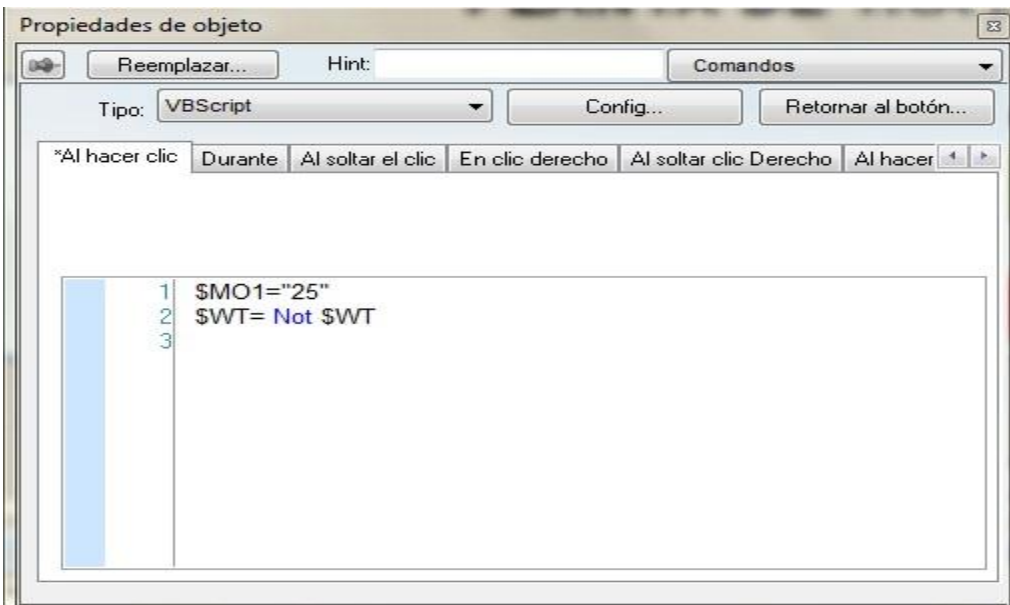

**FIGURA 35. Ejemplo trama de envío de datos desde el SCADA**

#### **14.4.4 Diseño de pantallas.**

Las pantallas se diseñan de acuerdo a las necesidades de cada proyecto, en este caso la necesidad es visualizar el estado de cuatro variables (**Oxígeno disuelto, Temperatura, Nivel, Caudal**) y la operación de 6 actuadores distribuidos de la siguiente forma

- 4 Motores Oxigenadores
- 2 Motores de bombas

En el diseño se dejan dos espacios más para actuadores para futuras ampliaciones o integración de más aplicaciones a la planta, también se implementa una pantalla en la cual se observan las tendencias de los datos.

#### **14.4.5 Tendencias**

Es importante manejar tendencias en este tipo de proyectos, para hacer gráficos los estados de las variables, logrando así el usuario final, hacerse una idea del comportamiento de las mismas.

Se asigna una pantalla para visualizar la gráfica de cada una de las variables, y se configura de manera sencilla con el tag de proyecto que se asignó inicialmente a cada variable

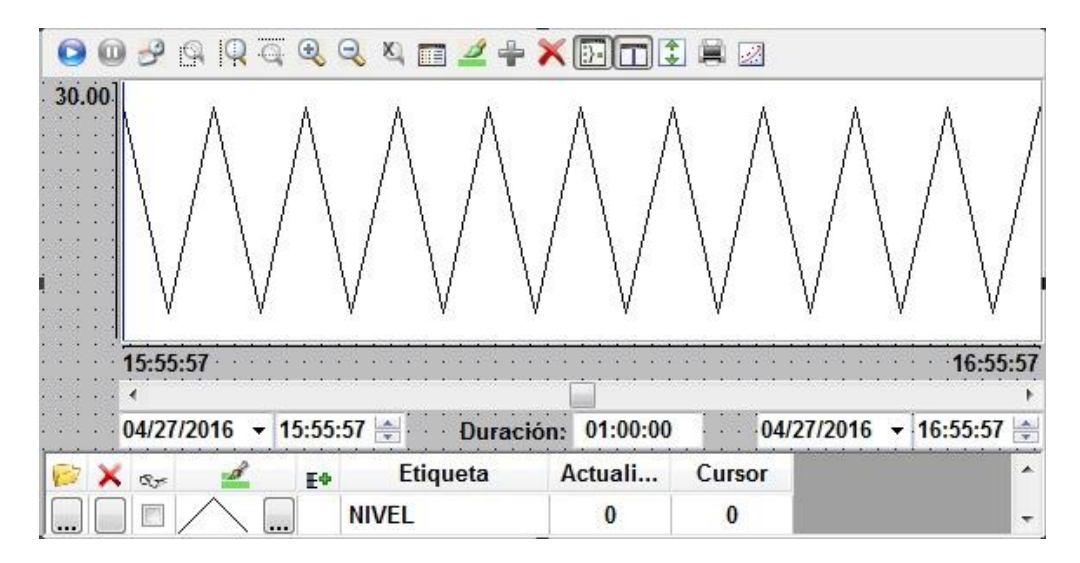

Página **69** de **86**

| Punto          | clasificación | Color >rigen de Dato         |                          | Tag/Campo                  |              | scala Mínim scala Máxim | Estilo | Opcione: SPC Ocultar                                                         |             |  |
|----------------|---------------|------------------------------|--------------------------|----------------------------|--------------|-------------------------|--------|------------------------------------------------------------------------------|-------------|--|
| $\mathbf{1}$   | <b>NIVEL</b>  | $\overline{\phantom{a}}$ Tag |                          | $\blacktriangledown$ NIVEL | $\mathbf{0}$ | 30                      |        | $\mathbb{N} \cup \begin{bmatrix} 1 & 1 \\ 1 & 1 \end{bmatrix}$<br><b>SEP</b> | <b>Sept</b> |  |
| $\overline{2}$ |               | $\sqrt{q}$ Tag               | $\overline{\phantom{a}}$ |                            |              |                         |        | $(\widehat{\mathbb{F}_m})$<br>$\cdots$<br>$\sim$                             | $\sim$      |  |
|                |               |                              |                          |                            |              |                         |        |                                                                              |             |  |
|                |               |                              |                          |                            |              |                         |        |                                                                              |             |  |
|                |               |                              |                          |                            |              |                         |        |                                                                              |             |  |
|                |               |                              |                          |                            |              |                         |        |                                                                              |             |  |
|                |               |                              |                          |                            |              |                         |        |                                                                              |             |  |
|                |               |                              |                          |                            |              |                         |        |                                                                              |             |  |
|                |               |                              |                          |                            |              |                         |        |                                                                              |             |  |
|                |               |                              |                          |                            |              |                         |        |                                                                              |             |  |
|                |               |                              |                          |                            |              |                         |        |                                                                              |             |  |
|                |               |                              |                          |                            |              |                         |        |                                                                              |             |  |
|                |               |                              |                          |                            |              |                         |        |                                                                              |             |  |
|                |               |                              |                          |                            |              |                         |        |                                                                              |             |  |
|                |               |                              |                          |                            |              |                         |        |                                                                              |             |  |
|                |               |                              |                          |                            |              |                         |        |                                                                              |             |  |

**FIGURA 36. Configuración de tendencias**

#### **14.4.6 Bases de datos**

Este proyecto pretende tener una base de datos en la cual se guarden los históricos de las tendencias para ser analizados y con ello tomar decisiones sobre el funcionamiento de la planta. Se configura el SCADA para exportar los datos a la base de datos ACCESS Microsoft Office.

| of Cortar<br><b>图 Copiar</b><br>Ver<br>Pegar<br>Copiar formato | Filtro | $2$ . Ascendente<br>Tr Selección v<br>A Descendente [] Avanzadas -<br>$\frac{A}{2}$ Quitar orden<br>Alternar filtro | Nuevo<br>.e<br>Guardar<br>Actualizar<br>todo * | $\sum$ Totales<br>X Eliminar * Más * | Revisión ortográfica | ab <sub>ac</sub> Reemplazar<br>$\rightarrow$ Ira $\rightarrow$<br>Buscar | Calib<br>N.<br>Seleccionar * |
|----------------------------------------------------------------|--------|----------------------------------------------------------------------------------------------------|------------------------------------------------|--------------------------------------|----------------------|--------------------------------------------------------------------------|------------------------------|
| Vistas<br>Portapapeles<br>$\Gamma_{\rm M}$                     |        | Ordenar y filtrar                                                                                                   |                                                | Registros                            |                      | Buscar                                                                   |                              |
| Todos los objet<br>$\odot \; \kappa$                           | 璑      | TREND001                                                                                                    |                                                |                                      |                      |                                                                          |                              |
| ٩<br>Buscar                                                    |        | <b>Time Stamp</b>                                                                                                   | Time Stamp $ms -$                              | NIVEL<br>$\cdot$                     | CAUDAL               | - TEMPERATU -                                                            | Oxigeno                      |
| Tablas<br>$\hat{\mathbf{x}}$                                   |        | 25/04/2016 08:45:03 a.m.                                                                                            | 232                                            | 28                                   | 8                    | $^{\circ}$                                                               | 39,16                        |
| 丽<br>TREND001                                                  |        | 25/04/2016 08:45:04 a.m.                                                                                            | 230                                            | 29                                   | 8                    | $\Omega$                                                                 | 39,16                        |
|                                                                |        | 25/04/2016 08:45:05 a.m.                                                                                            | 230                                            | 29<br>8                              |                      | $\mathbf{0}$                                                             | 39,16                        |
|                                                                |        | 25/04/2016 08:45:06 a.m.                                                                                            | 225                                            | 25                                   | 8                    | $\Omega$                                                                 | 39,16                        |
|                                                                |        | 25/04/2016 08:45:07 a.m.                                                                                            | 225                                            | $\Omega$                             | 8                    | $\Omega$                                                                 | 39,39                        |
|                                                                |        | 25/04/2016 08:45:08 a.m.                                                                                            | 223                                            | $\Omega$                             | 8                    | $\Omega$                                                                 | 39,16                        |
|                                                                |        | 25/04/2016 08:45:09 a.m.                                                                                            | 220                                            | 1                                    | 8                    | $\Omega$                                                                 | 39,16                        |
|                                                                |        | 25/04/2016 08:45:10 a.m.                                                                                            | 221                                            | $\mathbf{1}$                         | 8                    | $\Omega$                                                                 | 39,16                        |
|                                                                |        | 25/04/2016 08:45:11 a.m.                                                                                            | 220                                            |                                      | 8                    | $\Omega$                                                                 | 39,16                        |
|                                                                |        | 25/04/2016 08:45:12 a.m.                                                                                            | 219                                            | 16<br>$\mathbf{1}$<br>8              |                      | $\Omega$<br>$\mathbf{0}$                                                 | 39,16                        |
|                                                                |        | 25/04/2016 08:45:13 a.m.                                                                                            | 217                                            |                                      |                      |                                                                          | 39,16                        |
|                                                                |        | 25/04/2016 08:45:14 a.m.                                                                                            | 214                                            |                                      | 16                   | $\mathbf{0}$                                                             | 39,16                        |
|                                                                |        | 25/04/2016 08:45:15 a.m.                                                                                            | 211                                            |                                      | $\Omega$             | $\circ$                                                                  | 39,16                        |
|                                                                | $*$    |                                                                                                    |                                                |                                      |                      |                                                                          |                              |

**FIGURA 37. Base de datos de tendencias (Microsoft ACCESS)**

Página **70** de **86**

## **14.4.7 Niveles de seguridad**

Uno de los aspectos más importantes en los proyectos de supervisión y operación de plantas, se encuentra en la seguridad, ya que la confiabilidad de los datos depende del buen uso que se le dé al software, es por esto que se piensa en un sistema, donde se forman grupos con niveles de seguridad, adicionando a ellos los diferentes usuarios que utilizaran el SCADA y limitando las funciones y operaciones de cada uno. **Configuración de grupos y usuarios.**

En la parte de seguridad se despliega una pantalla la cual permite configurar los grupos y los usuarios que formaran parte del SCADA.

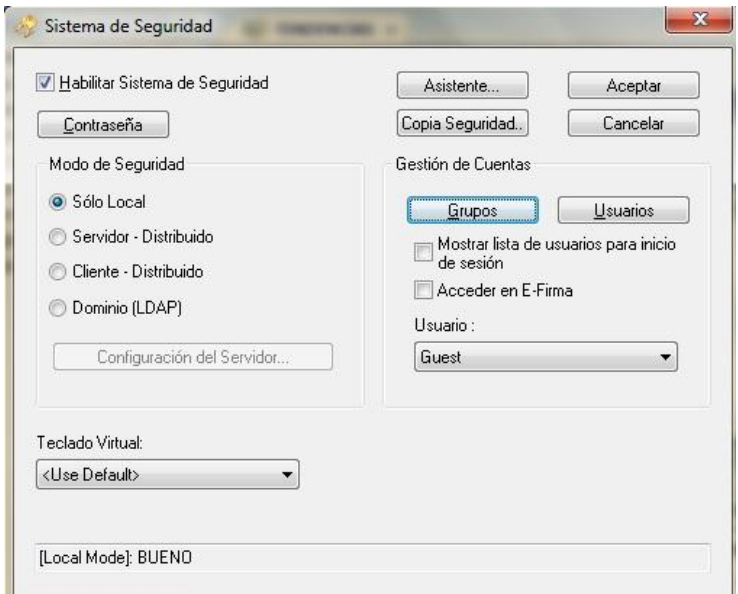

**FIGURA 38. Sistema de seguridad (Grupos y Usuarios)**

El proyecto cuenta con tres diferentes grupos de usuarios.

- **Guest** Con nivel de seguridad de 0 a 50 (solo visualización pantalla principal)
- **Operario** Con nivel de seguridad de 0 a 100 (Visualización y operación de pantallas)
- **Ingeniero** Con nivel de seguridad de 0 a 255 (Visualización, operación y modificación del SCADA)

**Operario** e **Ingeniero** cuentan con su usuario y su respectiva contraseña, mientras que **Guest** es el usuario inicial por defecto.

## **14.4.8 Interfaz SCADA**

Finalizados las configuraciones del SCADA se cuentan con las siguientes HMI

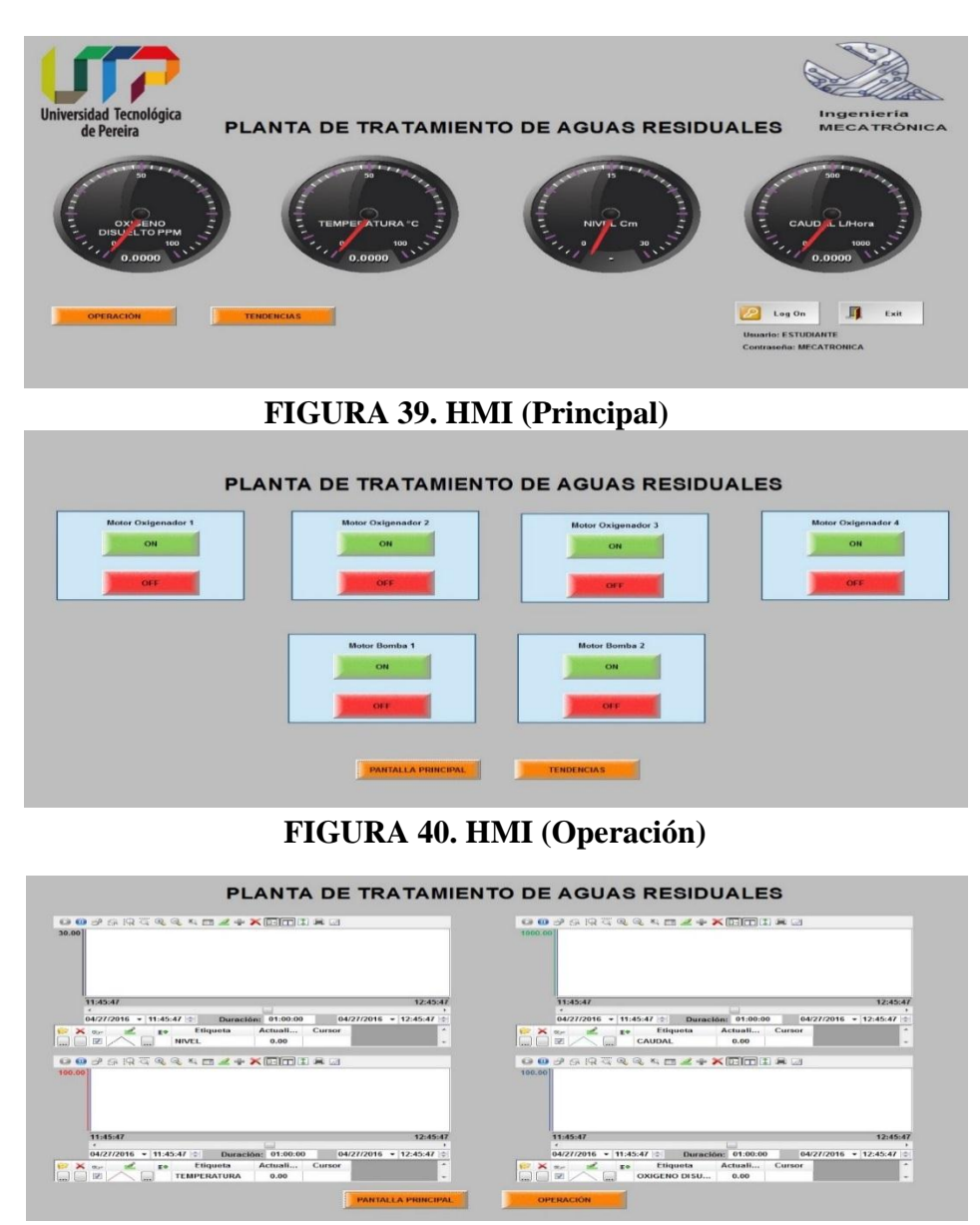

**FIGURA 41. HMI (Tendencias)**

Página **72** de **86**
# **15.MEDICIÓN DE VARIABLES**

Una vez realizada la instalación del sistema en su totalidad, se procede a tomar mediciones de las variables, para cerciorar el correcto funcionamiento de cada uno de los sensores y actuadores, así se ofrece confiabilidad al usuario final, ya que el sistema pasa por pruebas antes de su puesta en marcha.

## **15.1 Medición sensor de Temperatura**

Se realiza la correspondiente medida del sensor de Temperatura obteniendo las siguientes imágenes

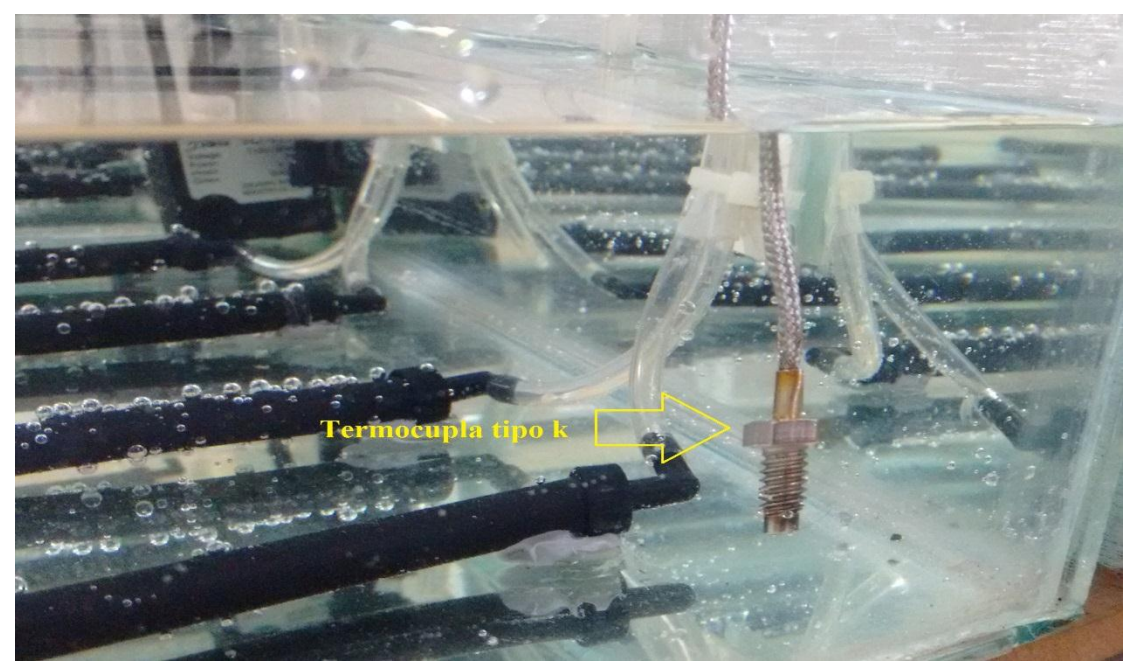

**FOTOGRAFIA 18. Termocupla tipo K (Medición)**

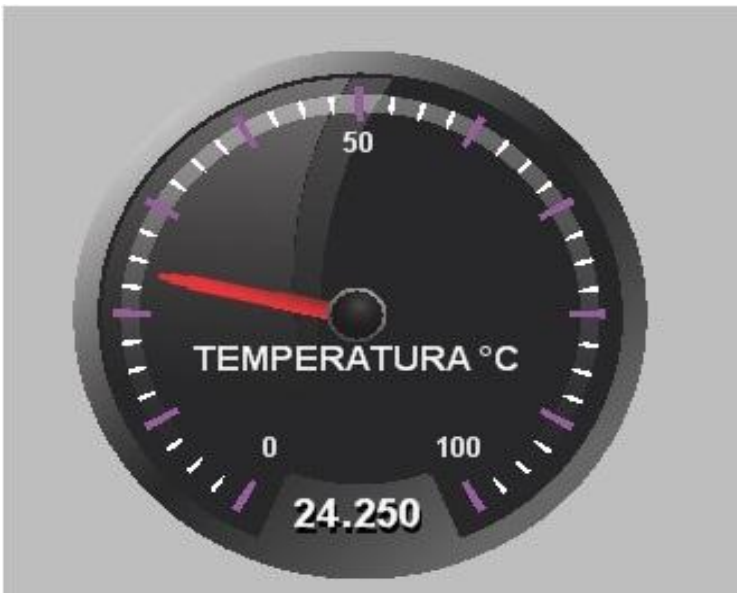

**FIGURA 42. Indicador sensor de temperatura**

# **15.2 Medición sensor de Oxígeno disuelto**

Se realiza la correspondiente medida del sensor de Oxígeno disuelto obteniendo las siguientes imágenes

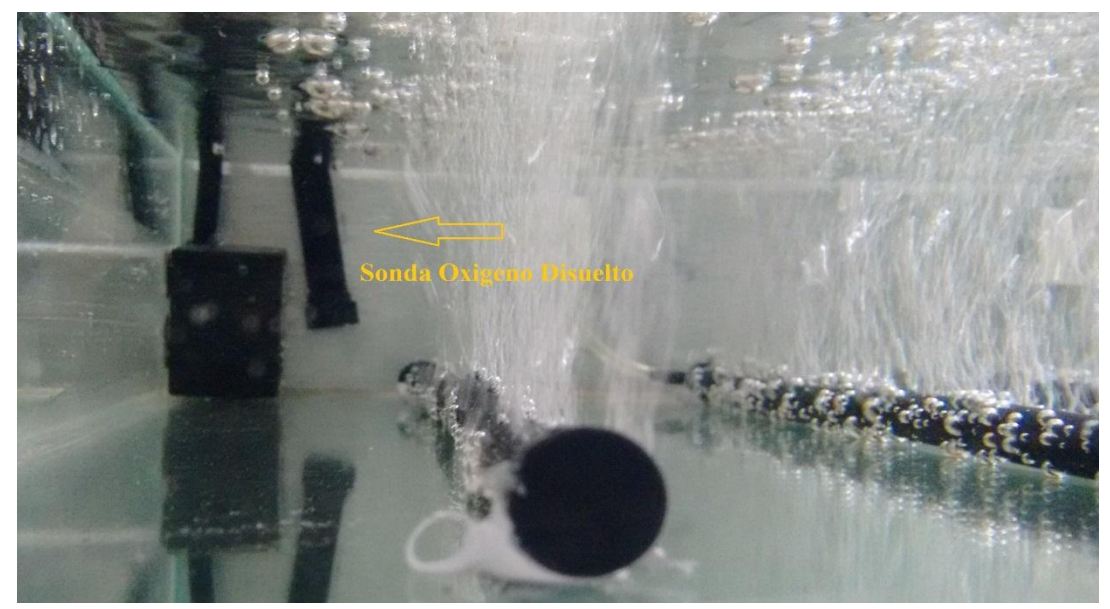

**FOTOGRAFIA 19. Sonda de oxígeno Disuelto (Medición)**

Página **74** de **86**

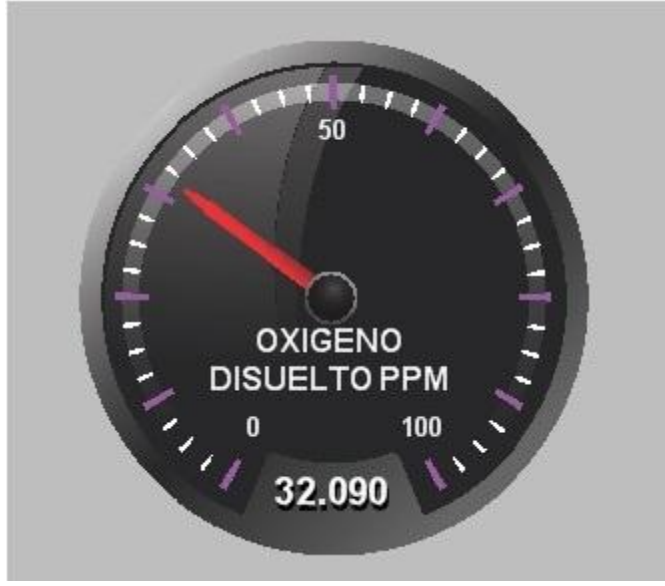

**FIGURA 43. Indicador de Oxígeno disuelto**

# **15.3 Medición sensor de Nivel**

Se realiza la correspondiente medida del sensor de Nivel obteniendo las siguientes imágenes

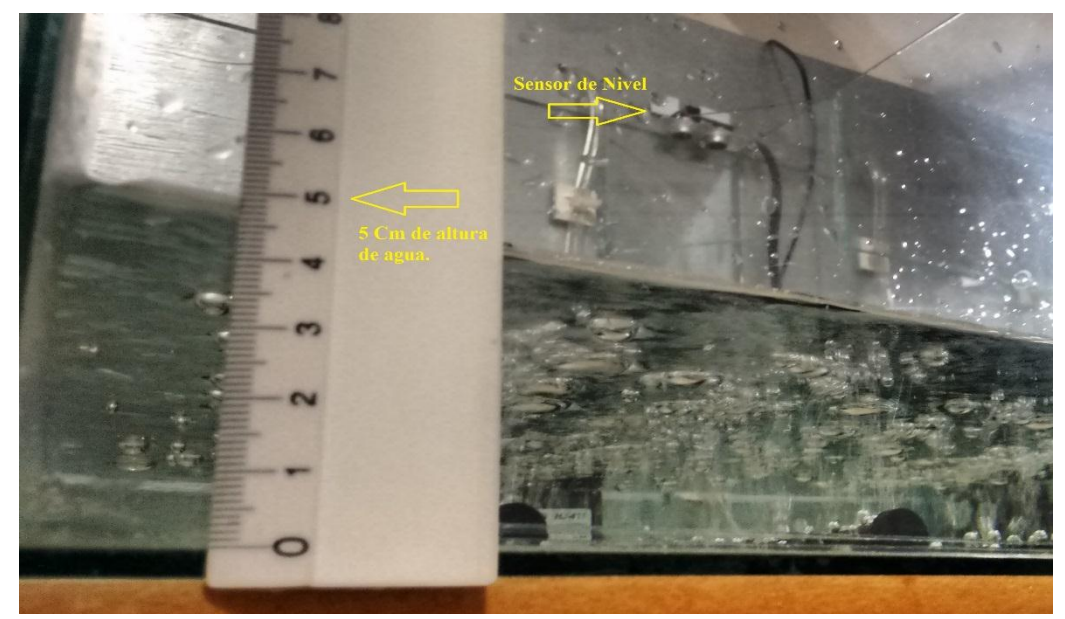

**FOTOGRAFIA 20. Sensor de Nivel (Medición)**

Página **75** de **86**

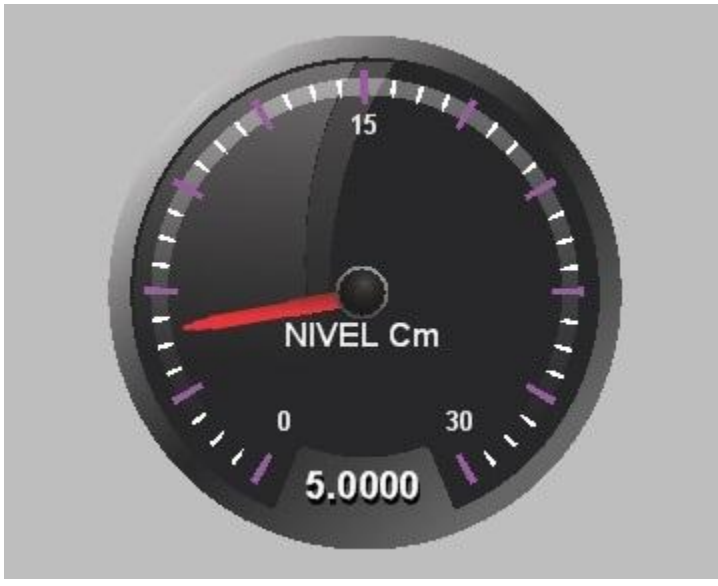

**FIGURA 44. Indicador de Nivel**

# **15.4 Medición sensor de Caudal**

Se realiza la correspondiente medida del sensor de Caudal obteniendo las

**FOTOGRAFIA 21. Sensor de Caudal (Medición)**

Página **76** de **86**

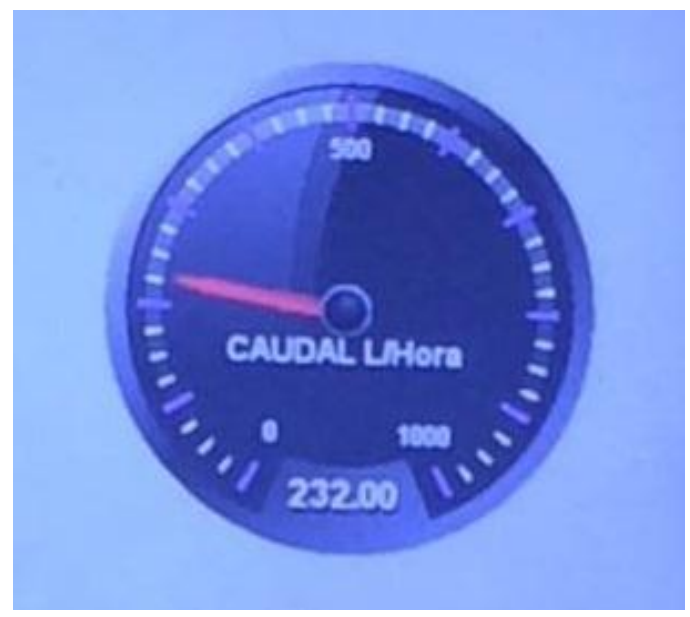

**FIGURA 45. Indicador de caudal**

# **15.5 Modelo Terminado.**

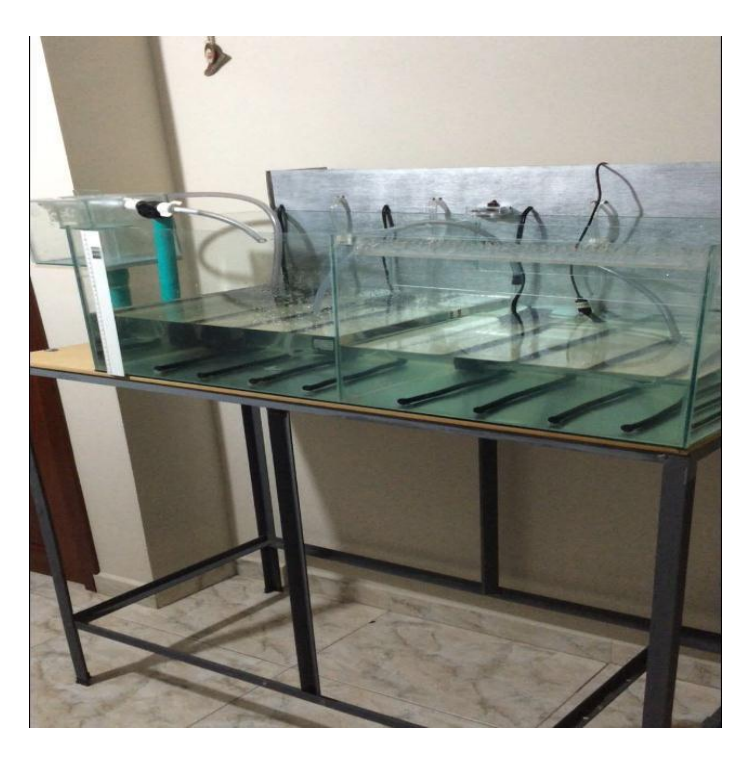

**FOTOGRAFIA 22. Modelo de la planta terminado**

Página **77** de **86**

# **16. SENSORICA INDUSTRIAL**

Con base al desarrollo del proyecto, se investigaron que sensores a nivel industrial pueden ser utilizados en una planta de tratamientos de aguas residuales aerobia, teniendo en cuenta las características de estas aguas.

## **16.1 Sonda de Oxígeno disuelto.**

Su cuerpo es de plástico, tiene un conector VP, con estanqueidad IP 68, que asegura la protección de la conexión cable-electrodo incluso en las condiciones industriales más adversas, con la ventaja de que el mantenimiento y sustitución del electrodo son más sencillos y económicos que si tuviera cable fijo. Utiliza membranas muy resistentes, tanto mecánica como químicamente, que además, cuando se deterioran, pueden ser rápidamente reemplazadas. [21]

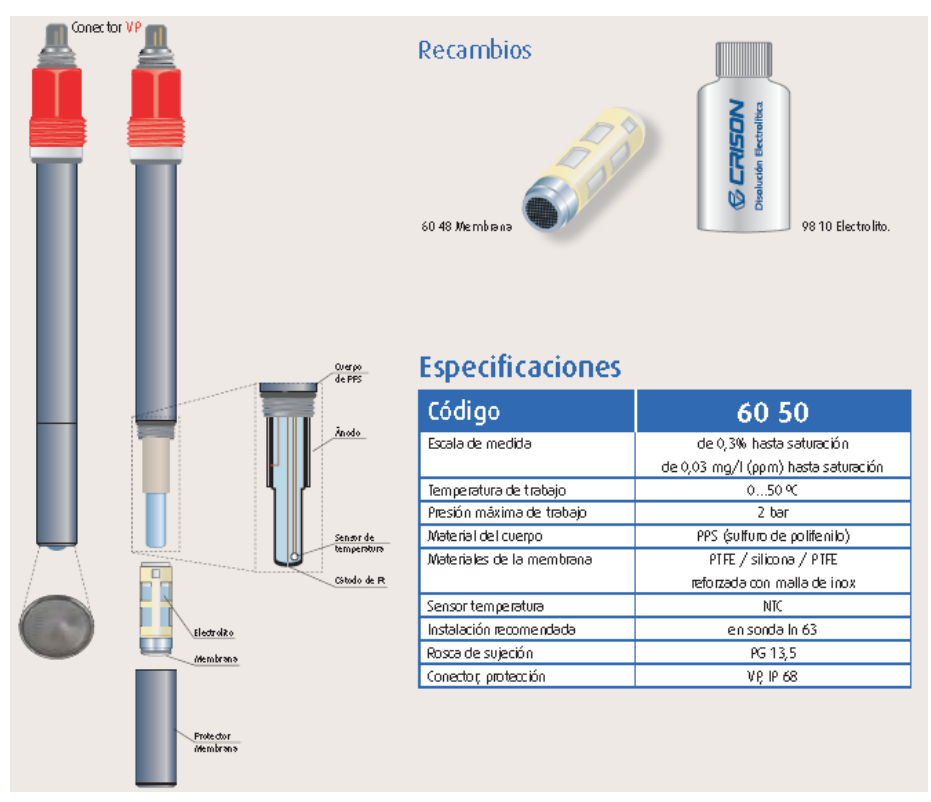

**FIGURA 46. Sonda de oxígeno disuelto industrial equipos Crison**

#### **16.2 Sensor de Nivel industrial**

El sensor MD 127 es un sensor de nivel hidrostático sumergible de alta precisión, con cápsula de acero inoxidable y resistente a aguas residuales, con capacidad para soportar sobrecargas de presión. Está diseñado para medir el nivel de fluidos como aguas pluviales y residuales en pozos de bombeo. Cuando el sensor alimentado a dos hilos en bucle se conecta en serie a una fuente de CC, el sensor MD 127 genera una señal de salida de 4 a 20 mA proporcional al nivel del líquido. [22]

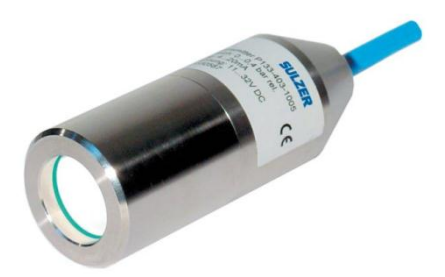

#### **FIGURA 47. Sensor de nivel industrial**

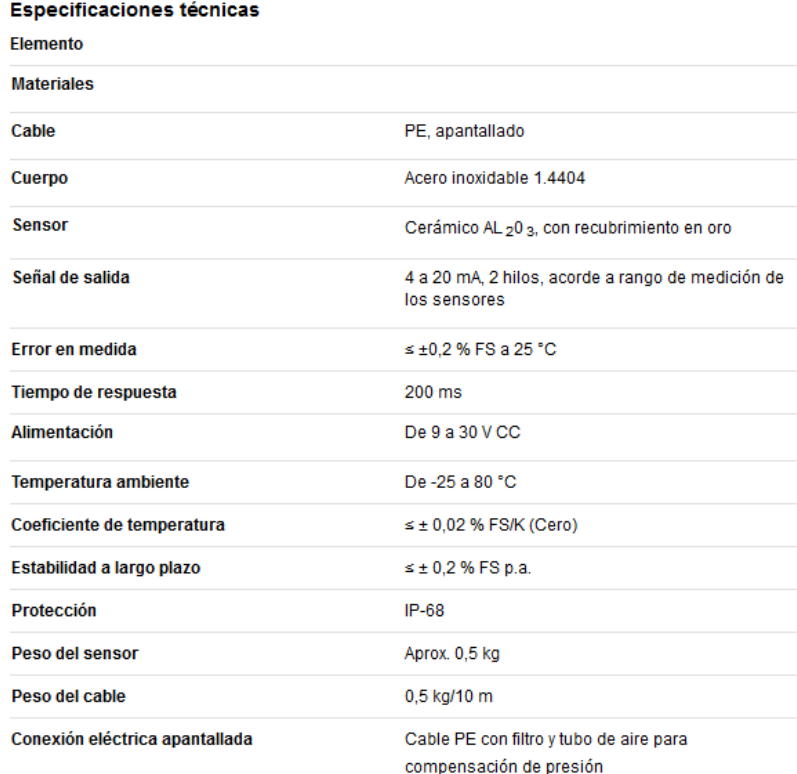

Página **79** de **86**

## **16.3 Sensor de temperatura industrial**

Los termopares se utilizan en montajes de procesos industriales y energía, donde están instaladas en líneas o tubos. Este tipo de ensamble consiste en tres partes básicas, la cabeza de la conexión, elemento de detección y thermowell o tubo de la protección. La selección del ensamble apropiado implica que se debe considerar varios factores incluyendo temperatura, ambiente, presión del líquido o de gas, tamaño del tubo o del buque y velocidad de flujo de proceso. [23]

#### **Usos:**

- **1.** Industrias químicas y petroquímicas
- **2.** Tecnología de central eléctrica de la energía , hornos, hornos y calderas
- **3.** Incineradores
- **4.** Industrias del petróleo y gas
- **5.** Pulpa y papel
- **6.** Tratamiento del agua y de aguas residuales

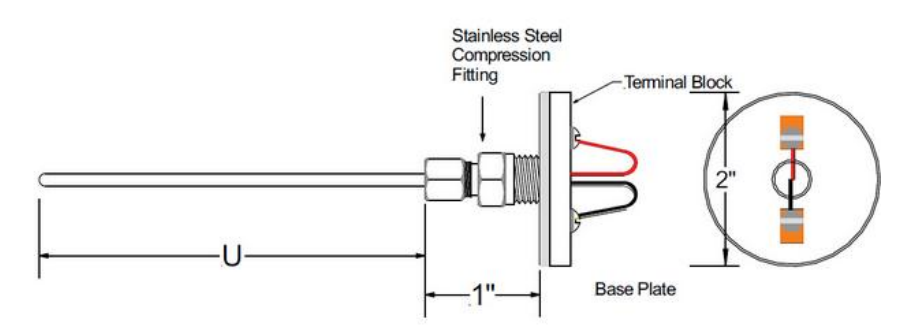

**FIGURA 48. Diagrama termocupla industrial**

El ensamble puede ser utilizado con o sin un transmisor. Los transmisores convierten el milivoltio entrado del termopar a una salida análoga o digital lineal (comúnmente 4-20 mA). Esta señal reduce inexactitudes potenciales en el circuito.

#### **16.4 Sensor de caudal industrial**

El sensor de flujo electromagnético bridado serie FLMG es un medidor electromagnético de flujo bridado diseñado para usarse en tuberías de 4 a 10 in en aplicaciones de agua o aguas residuales municipales o industriales. El FLMG no tiene piezas móviles y requiere mantenimiento con menor frecuencia en aplicaciones en las que hay suciedad o arena en el flujo. Está especialmente diseñado con electrodos que disminuyen la descomposición y requiere poco espacio entre el medidor y un codo de tubería. La indicación de caudal y total viene de manera estándar en ambos modelos. El cable de alimentación de 20 ft incluido brinda salida de pulsos para usarse con una variedad de pantallas y controladores para aplicaciones remotas de lectura, registro de datos, conversión de pulsos a señal analógica y telemetría. Esta serie también cuenta con alimentación de respaldo a batería para brindar alimentación auxiliar durante los cortes en el suministro eléctrico. [24]

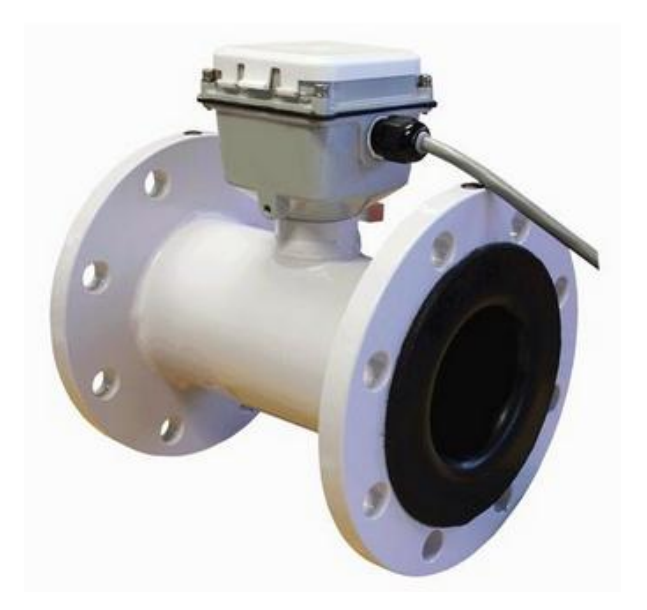

**FIGURA 49. Sensor de caudal industrial**

# **ACCESORIOS**

- El transmisor analógico ciego serie BAT convierte la salida de pulsos en una salida analógica de 4 a 20 mA. La unidad es alimentada en bucle, cabe en la carcasa del medidor y puede extenderse por el campo.
- El indicador de caudal total serie RTI convierte la salida de pulsos en una salida analógica de 4 a 20mA con presentación del total y el caudal local. La unidad es alimentada en bucle, cabe en la carcasa del medidor y brinda alarmas de flujo alto/bajo.
- Divisor de pulsos serie PWD para usarse con bombas de medición electrónica de velocidad. La unidad divide la frecuencia de entrada por cualquier número de 1 a 9999 con el uso de interruptores giratorios para adaptarse a una variedad de entradas de bomba de medición.

# **17.RECOMENDACIONES**

Para futuras modificaciones e implementación al presente proyecto, se realizan las siguientes recomendaciones, con el objetivo de optimizar el funcionamiento de la planta de tratamiento de aguas residuales. A continuación se relaciona alguna de ellas:

- Se recomienda realizar un complemento en el programa de Arduino para el funcionamiento automático de la planta, basado en los resultados de las mediciones de los sensores.
- Se recomienda la adecuación de botones pulsadores que puedan ser accionados en la planta desde un tablero ubicado en la misma, para que el operario pueda tomar decisiones si así lo requiere.
- Para tener un buen sistema de seguridad, y una fiabilidad completa de los datos, se recomienda trabajar los módulos XBee en modo API.

# **18.CONCLUSIONES**

- Se concluye que es posible adecuar la sensórica disponible en el mercado para ser integrados a una red industrial, tanto sensores didácticos como sensores industriales.
- Se concluye que se puede construir una red de comunicación inalámbrica con módulos Xbee e integrar los sensores que monitorean el funcionamiento de una planta de tratamiento de aguas residuales.
- Se evidencia que se puede integrar la red de comunicación inalámbrica a un sistema SCADA monitoreando las señales generadas por los sensores en la planta. Además, de poder operar los actuadores instalados en la planta.

## **19.BIBLIOGRAFIA**

- [1] http://www.cityofhowell.org/Wastewater
- [2] https://www.epm.com.co/site/Portals/0/Institucional/Preguntas%20frecuentes.pdf

[3] Revista de Electricidad, Electronica y Automatica, http://olmo.pntic.mec.es/jmarti50/automatas/auto2.htm#inicio

- [4] http://www.webopedia.com/TERM/S/SCADA.html
- [5] http://www.mastermagazine.info/termino/4930.php
- [6] http://www.itescam.edu.mx/principal/sylabus/fpdb/recursos/r88756.PDF
- [7] http://www.atlas-scientific.com/\_files/\_app\_notes/do-app-note.pdf
- [8] http://electronilab.co/tienda/modulo-sensor-temperatura-max6675-termopar-tipo-k-spi/
- [9] http://electronilab.co/tienda/sensor-de-distancia-de-ultrasonido-hc-sr04/
- [10] http://www.seeedstudio.com/wish/differential-pressure-sensor-board-p1719
- [11] https://es.scribd.com/doc/232826765/SENSOR-DE-FLUJO-O-CAUDAL-DE-AGUA-FS300A-docx
- [12] http://xbee.cl/tutorial-xbee/
- [13] http://arduino.cl/arduino-mega-2560/
- [14] http://ayudaelectronica.com/%C2%BFque-son-los-arduino-shields/
- [15] http://forum.arduino.cc/index.php?topic=168930.0
- [16] https://www.atlas-scientific.com/search.html?q=oxygen%20dissolved

[17] http://henrysbench.capnfatz.com/henrys-bench/arduino-temperature-measurements/max6675-tempmodule-arduino-manual-and-tutorial/

- [18] http://www.elecrow.com/
- [19] http://www.electroschematics.com
- [20] http://elcajondeardu.blogspot.com.co
- [21] http://www.crisoninstruments.com/index.php?module=4&smodule=1&lang=es

Página **85** de **86**

- [22] https://www.sulzer.com
- [23] http://spanish.thermocoupleheater.com/
- [24] http://www.electrical-dealer.com/producto/152